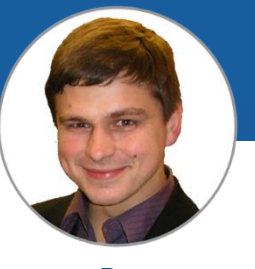

**Dr. V. Dudarev**

# **RESEARCH DATA MANAGEMENT SYSTEM IN MATERIALS SCIENCE COLLABORATIVE RESEARCH CENTER 1625**

Victor Dudarev

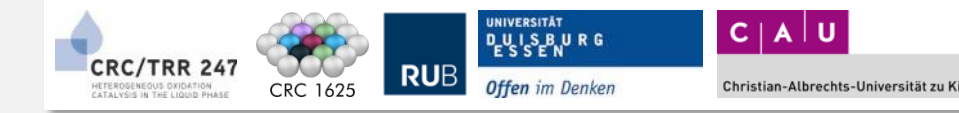

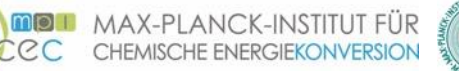

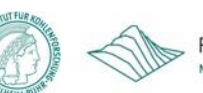

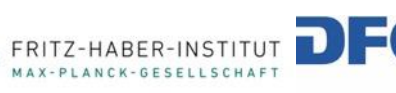

Forschungsgemeinschaft German Research Foundation

# Agenda

2

- RDMS Core Feature at a glance
- Some New Features:
	- Data Transfer between Tenants
	- Object Links for Projects
	- Advanced Objects Interlinking (graph)
- Sample Type and Lifecycle Workflow (states & splitting)
- Handover Event (Sample Tracking)
- Platform Customisation:
	- User Deined Object Types & Templates: no-code approach
	- External Web Services: Validataion & Data Extraction API
	- External Visualisation (plotting outsource)
- Reports & API

# RDMS Core Features

- Support for multiple **Tenants**;
- Flexible **Project Tree**;
- **User-defined Object Type** support:
	- **Properties Templates**
	- **Table Templates**
	- Document **Validation**
	- Data **Extraction**
	- Data **Visualization**

Structure Characterization Properties Processing Performance

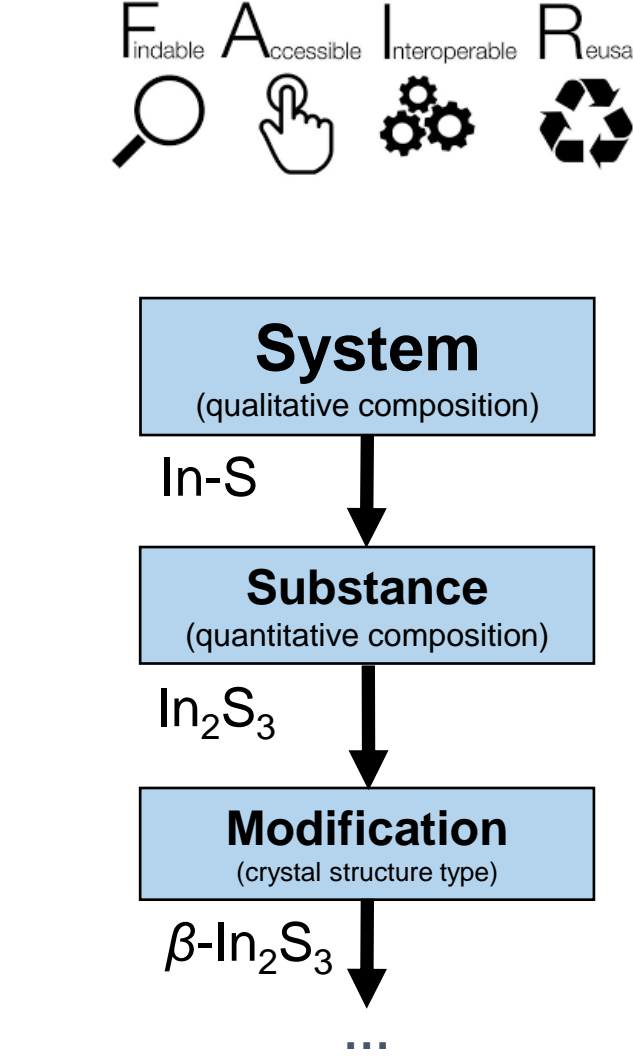

- **Batch Import** of Documents
- **API**

3

#### **Priorities: Security, Scalability, Flexibility**

• **Rich Customizations** (with HTML/JS/CSS injection & external Web Services)

# RDMS in Production: mdi.matinf.pro (since 13.11.2023)

#### **Objects statistics** (top 10+ types):

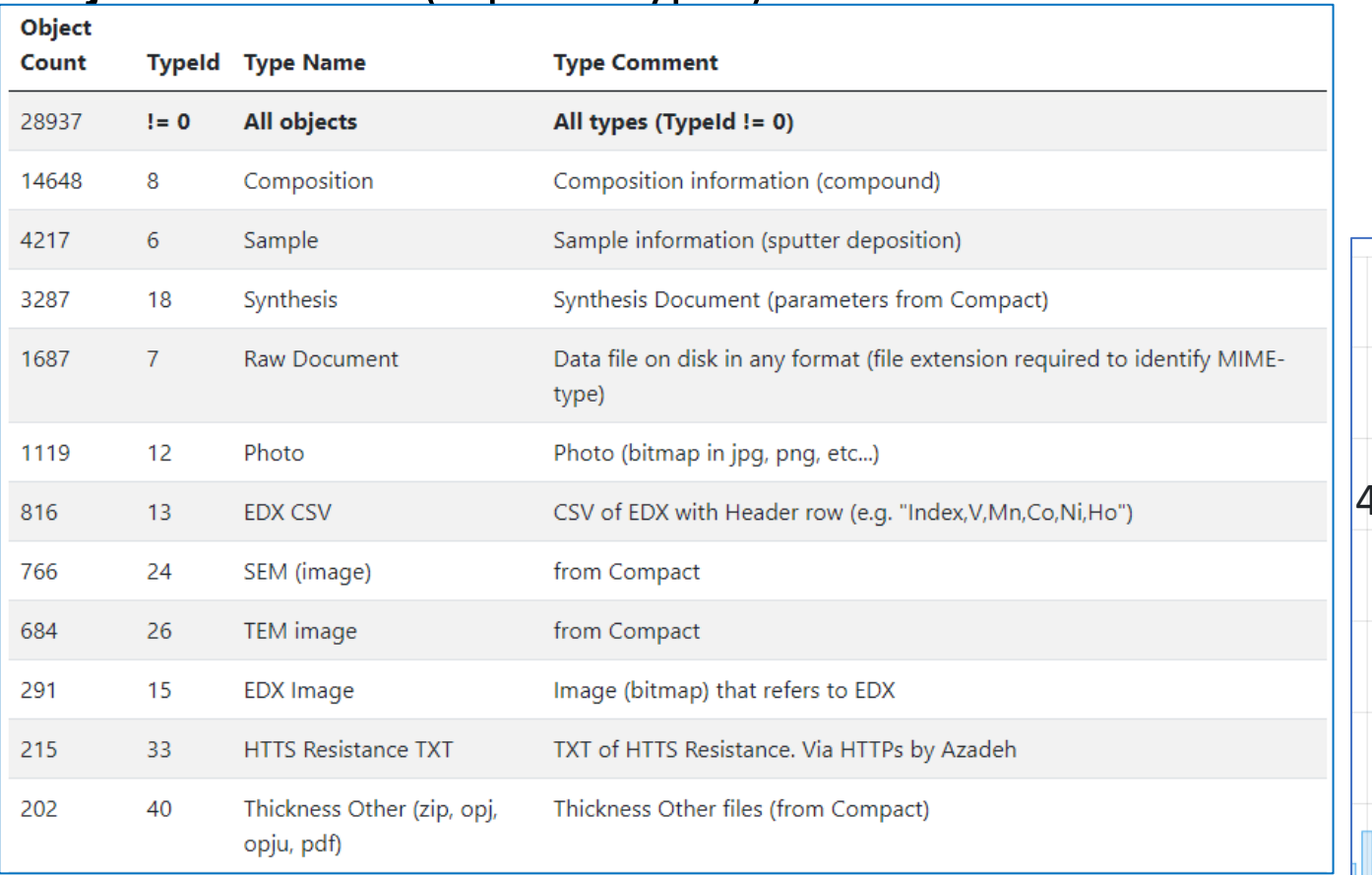

#### **Projects and object interlinks statistics:**

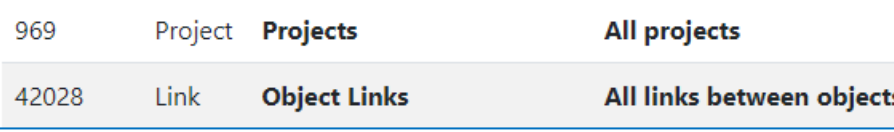

**SFB 1316 Transient atmospheric pressure plasmas: from plasmas to liquids to solids |** 13-14 May 2024

4

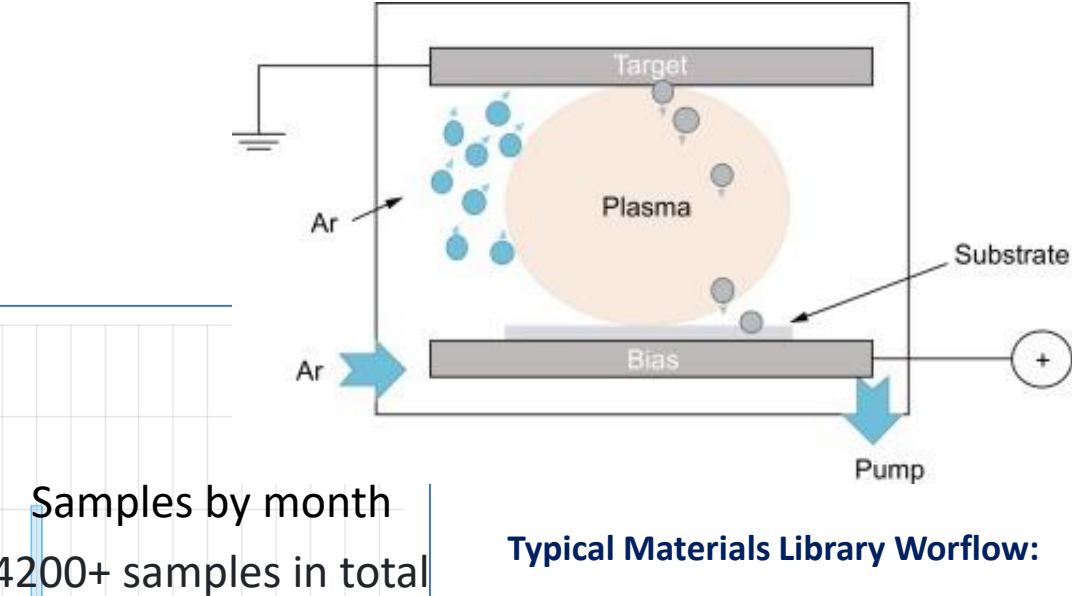

#### **Sputtering:**

- Add **Sample** object (chemical system + substrate)
- Add **Synthesis** object (sputtering parameters)

#### **Characterisation:**

- Add processed **EDX** (342 MA)
- Add Other Characterisation Documents (**Photo**, **XRD**, **Resistance**, **Thickness**, **Bandgap**, etc…) Storage, Curation, **Search** (on properties retrieved from devices / file formats), Reporting

RDMS – Research Data Management System Current status: 4200+ samples: <https://mdi.matinf.pro/report/samplesbymonth>

# RDMS: Data transfer between tenants (MDI -> CRC 1625)

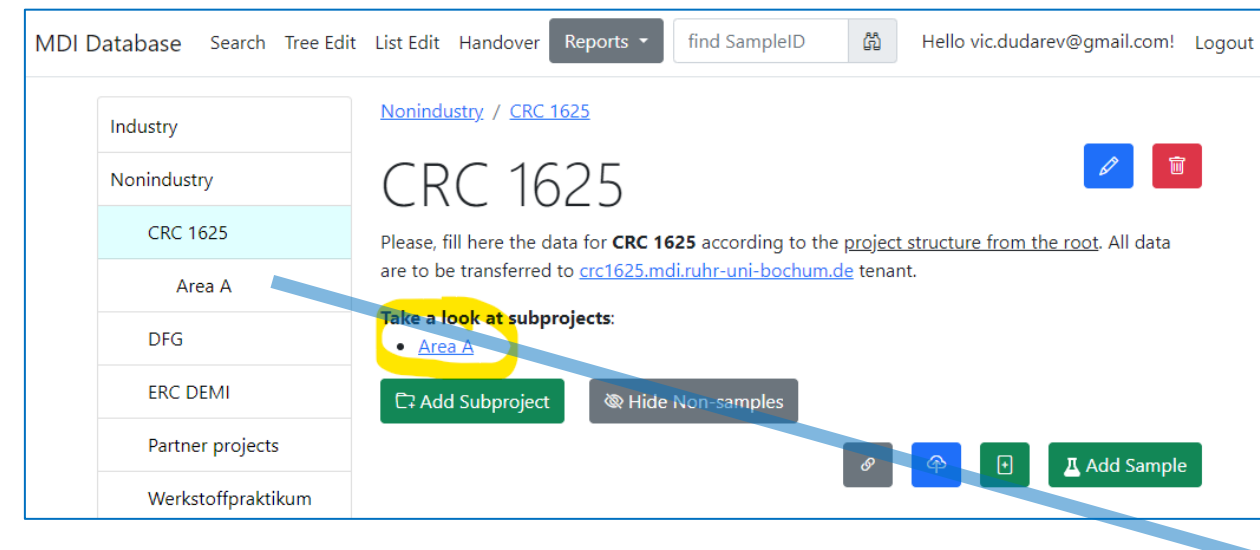

Automatic Data Transfer (on a daily basis)

**Tenant** – separate (distinct) instance of a software application that is used by an organization / group of users / consortia.

### Data from **MDI tenant**  (Nonindustry / CRC 1625 project) transferred to **CRC 1625 tenant**

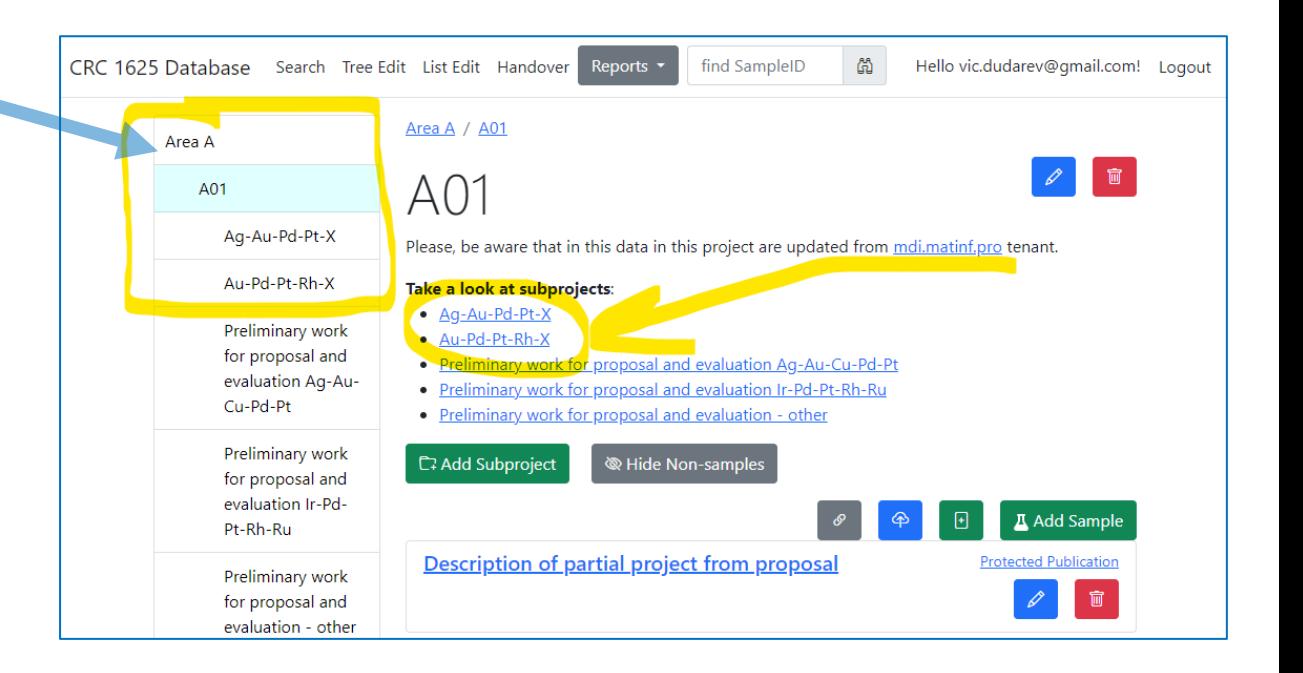

5

# Object Links for Projects: object modification form

**Motivation**: Object is displayed in a project to which it belongs. Sometimes it's required to associate object with multiple projects.

#### Object modification interface update

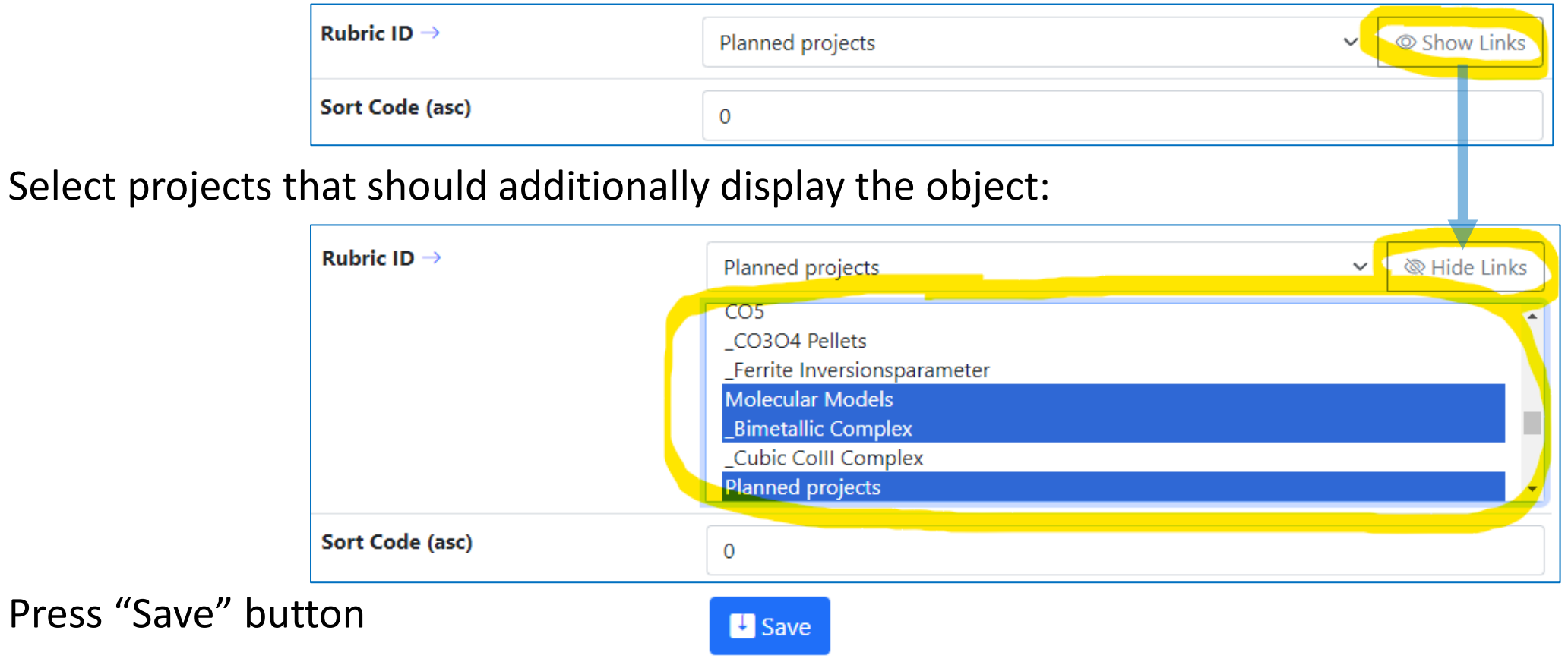

6 **SFB 1316 Transient atmospheric pressure plasmas: from plasmas to liquids to solids |** 13-14 May 2024

Any edit object form

# Use-Case: add object links to a project

**Motivation**: allow everybody (PowerUser+) to add object links to a project.

1) In a project click gray "Add Link" button 2) Popup window: add links for object(s)

Add Object Links Molecular Models 面 X Take a look at subprojects: Object ID list (comma-separated) • Bimetallic Complex Input comma-separated Object ID list • Cubic Colll Complex **C<sub>7</sub>** Add Subproject **W** Hide Non-samples  $\mathcal{O}$  Add Link(s) Close **Add Sample** 4) Popup: adjust link order or delete it 3) Linked object layout in the project (with link button): Adjust Link X iblic Sampl<mark>e [Link</mark> 4452 Co-Ho-Mn-Ni-O-V sample some Ho-V-Mn-Co-Ni-O sample Sort Code (asc) 100 Sort Code: 100 **lue** Delete Link Save Link Close

**SFB 1316 Transient atmospheric pressure plasmas: from plasmas to liquids to solids |** 13-14 May 2024

7

Links functionality in any project view (available to all PowerUser+)

# RDMS: Advanced Interlink Objects

#### **Example: establishing graph above objects**

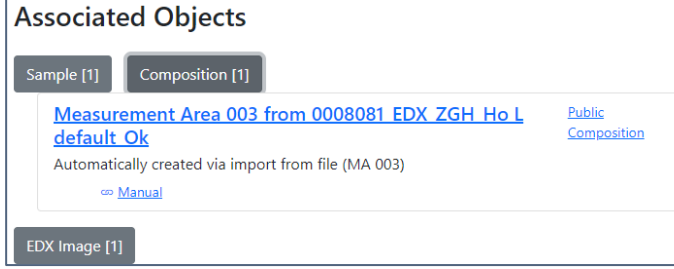

#### **To add associated objects:**

0) Go to "List edit" or select object to edit

1) Select associated object type (optional filter)

2) Input search phrase, contained in the Name of the desired object to be associated

3) Select (if required) **link/association type** object.

4) Drag & Drop desired object(s) from search result list to the area / adjust list

5) Save changes

8

**Important**: **Reverse associations** allow to browse reversedirectional associations.

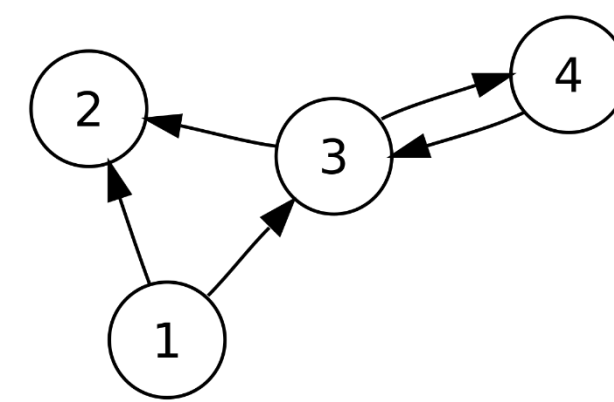

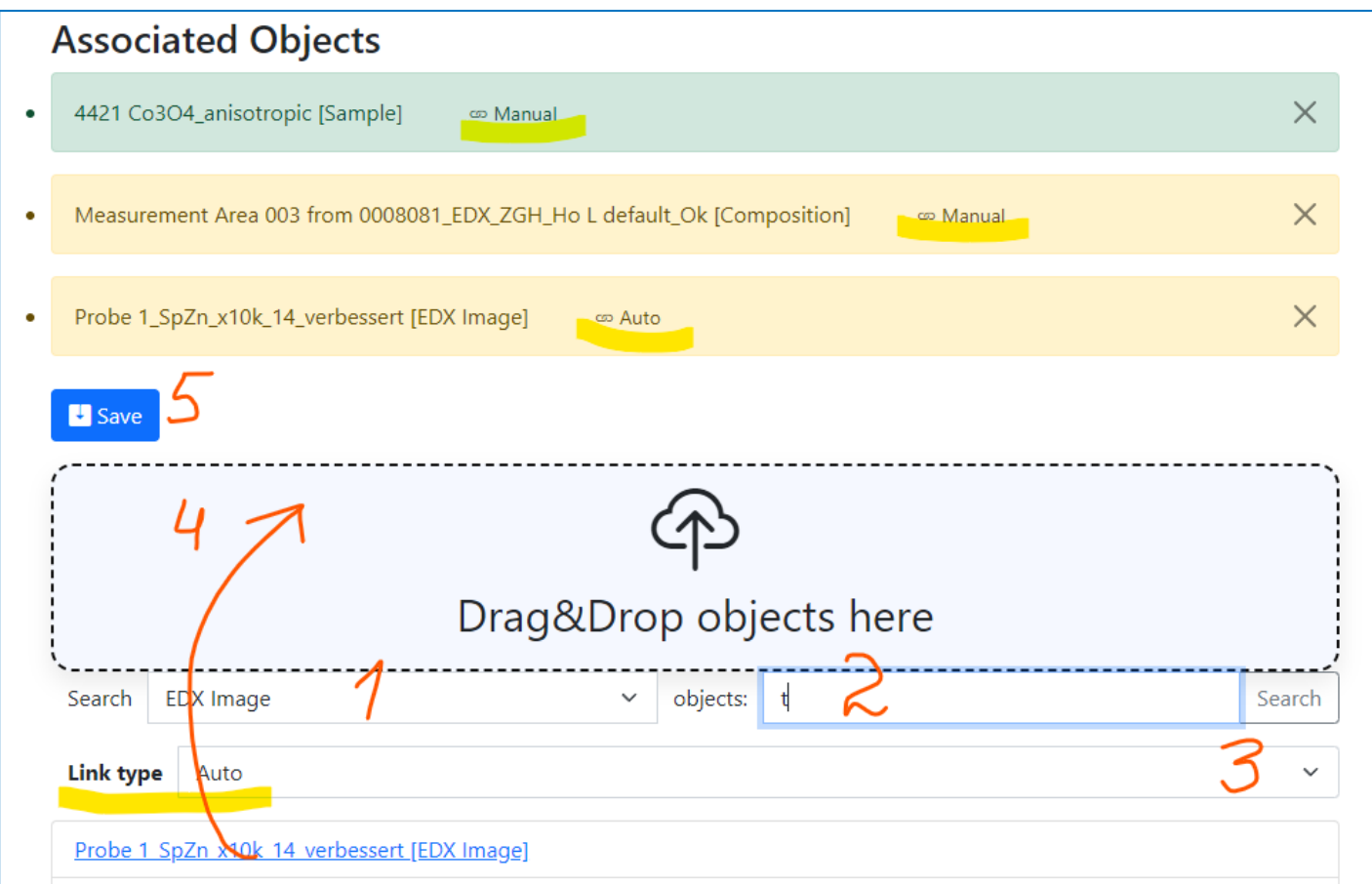

User view: <https://demo.mdi.ruhr-uni-bochum.de/object/ag2s-4870> Admin view:<https://demo.mdi.ruhr-uni-bochum.de/adminobject/edititem/4870>

**SFB 1316 Transient atmospheric pressure plasmas: from plasmas to liquids to solids |** 13-14 May 2024

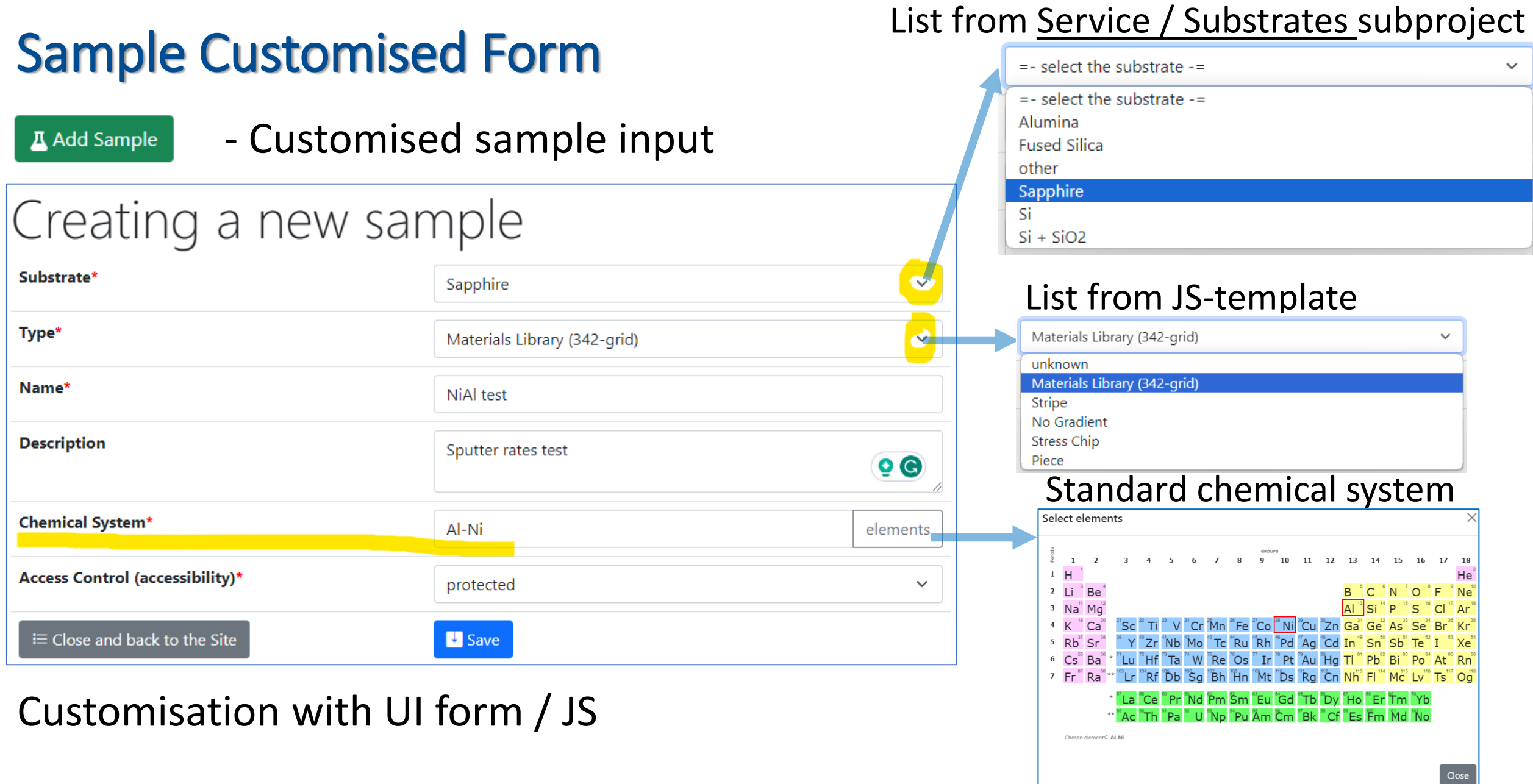

9 **SFB 1316 Transient atmospheric pressure plasmas: from plasmas to liquids to solids |** 13-14 May 2024

Create a new sample form:<https://mdi.matinf.pro/custom/editsample/0/?idr=1872&returl=%2Frubric%2Fservice> Substrates list: [https://mdi.matinf.pro/rubric/service\\_substrates](https://mdi.matinf.pro/rubric/service_substrates)

# Use Case: Sample Transformation Workflow (Sample edit form)

### Create Processing State & Split Sample

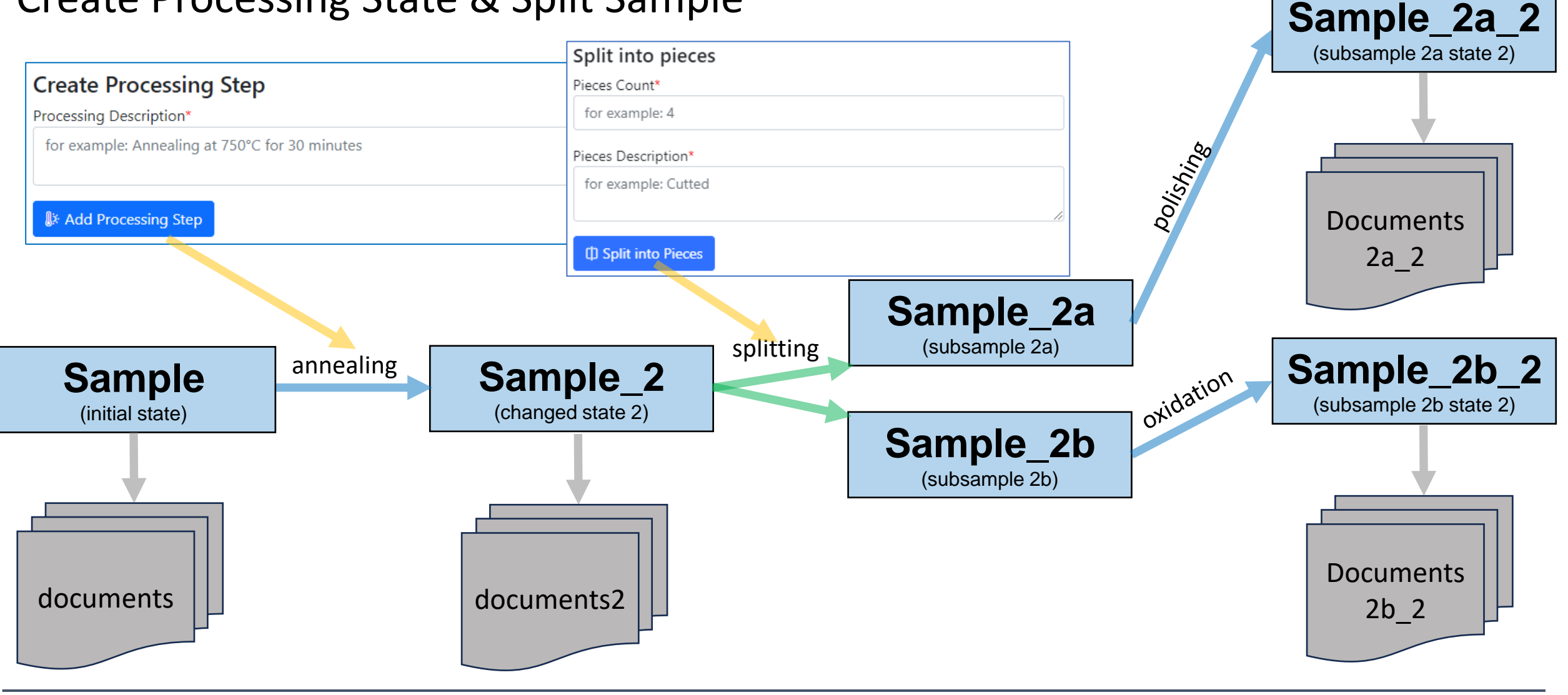

# Tracking Samples or Handover event: initialisation

1) In "physically transferrable" objects (samples), find a green handover button **Handover** 

No handover events found.

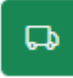

#### 2) Select the recipient and press a blue button.

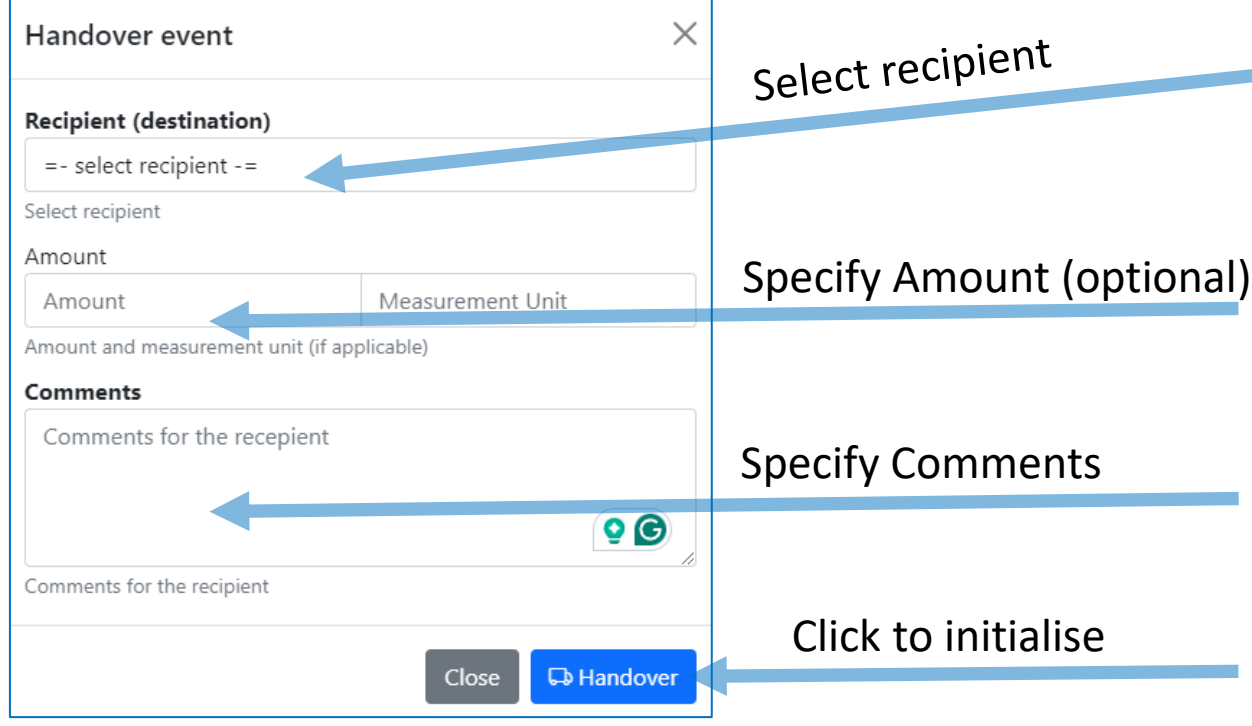

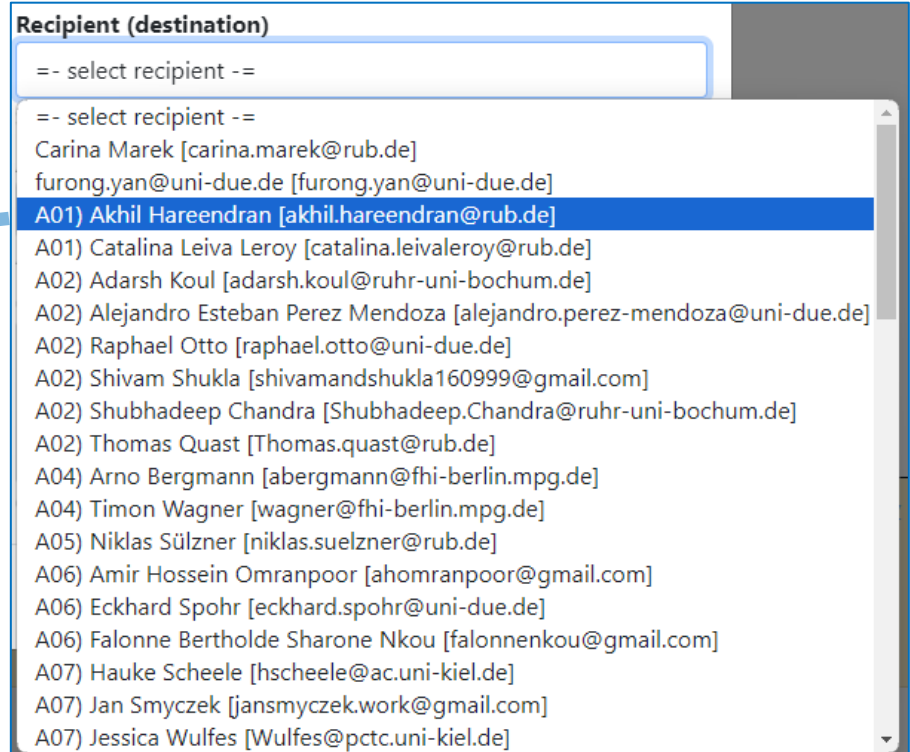

<sup>11</sup> **SFB 1316 Transient atmospheric pressure plasmas: from plasmas to liquids to solids |** 13-14 May 2024

Handover is available in any sample view form.

# Tracking Samples or Handover event: delivering / delivered

#### 1) Handover event is created

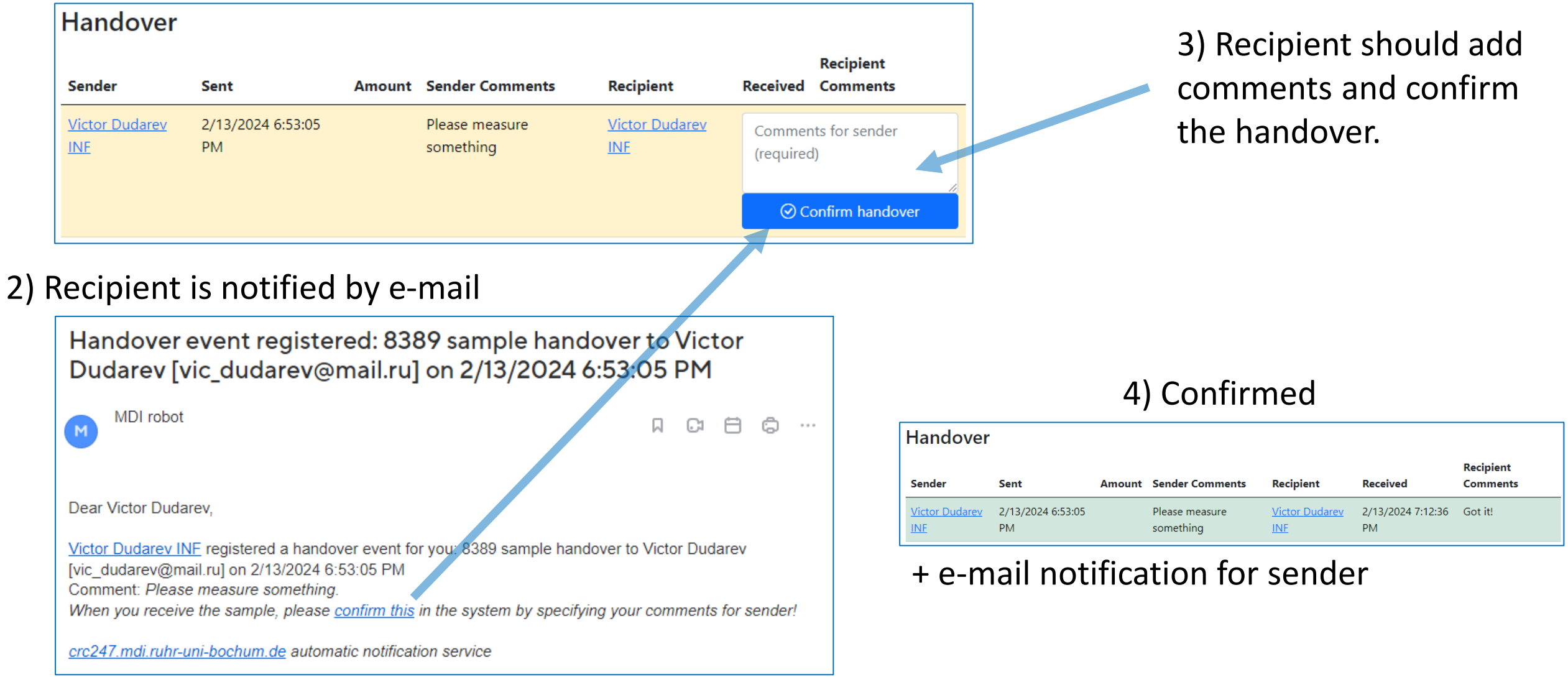

### Tracking Samples or Handover event: user overview

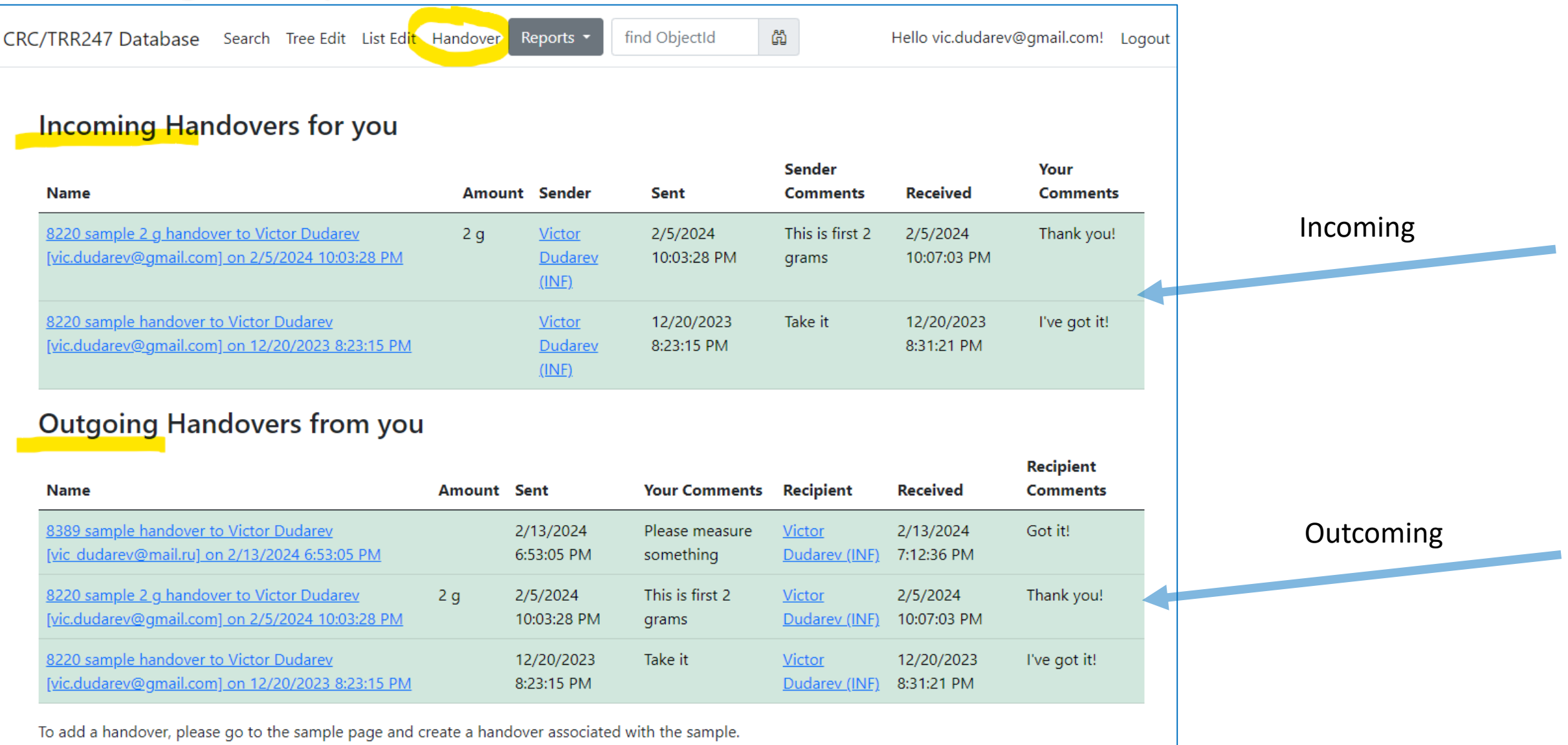

<sup>13</sup> **SFB 1316 Transient atmospheric pressure plasmas: from plasmas to liquids to solids |** 13-14 May 2024

User-dependent handover overview (example in CRC247 tenant): <https://crc247.mdi.ruhr-uni-bochum.de/handover>

### Tracking Samples or Handover event: project overview

#### Area C / C03

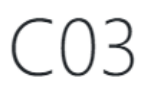

**E** Show Handover Report for Project

#### Incoming Handovers for project C03

No incoming handovers.

#### **Outgoing Handovers from project C03**

Handover overview is displayed in project that matches by name with one of **Project** claims for users.

Contains overview for a group of users having the same **Project** claim.

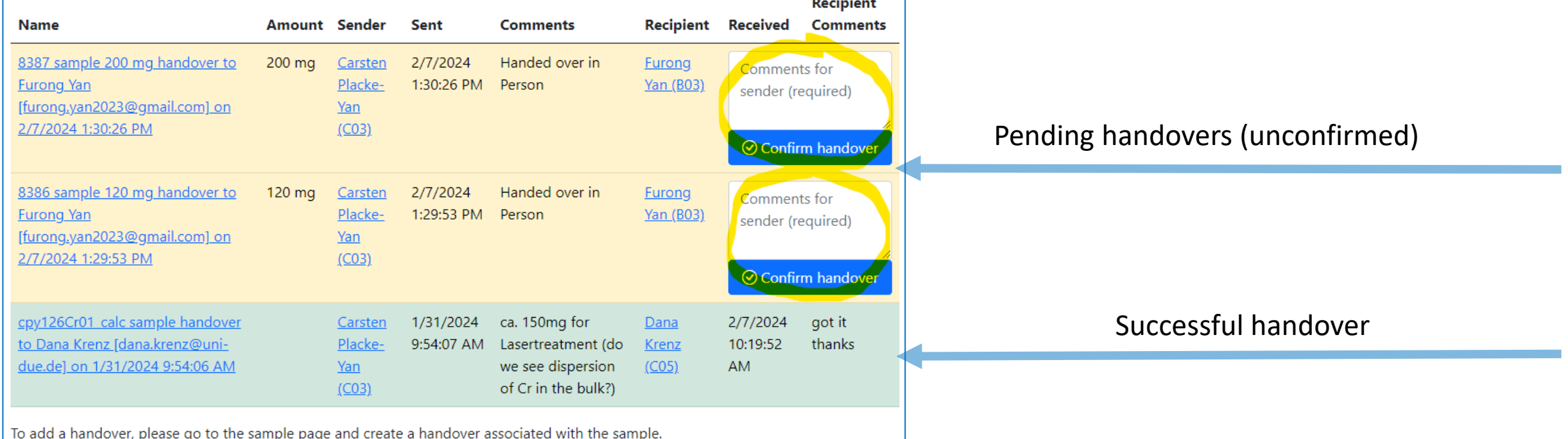

寒

<sup>14</sup> **SFB 1316 Transient atmospheric pressure plasmas: from plasmas to liquids to solids |** 13-14 May 2024

Project (a group of users working on the same project according to **Project** claim) overview for handovers (in CRC247): [https://crc247.mdi.ruhr-uni-bochum.de/rubric/area-c\\_c03](https://crc247.mdi.ruhr-uni-bochum.de/rubric/area-c_c03)

### Ways of customization

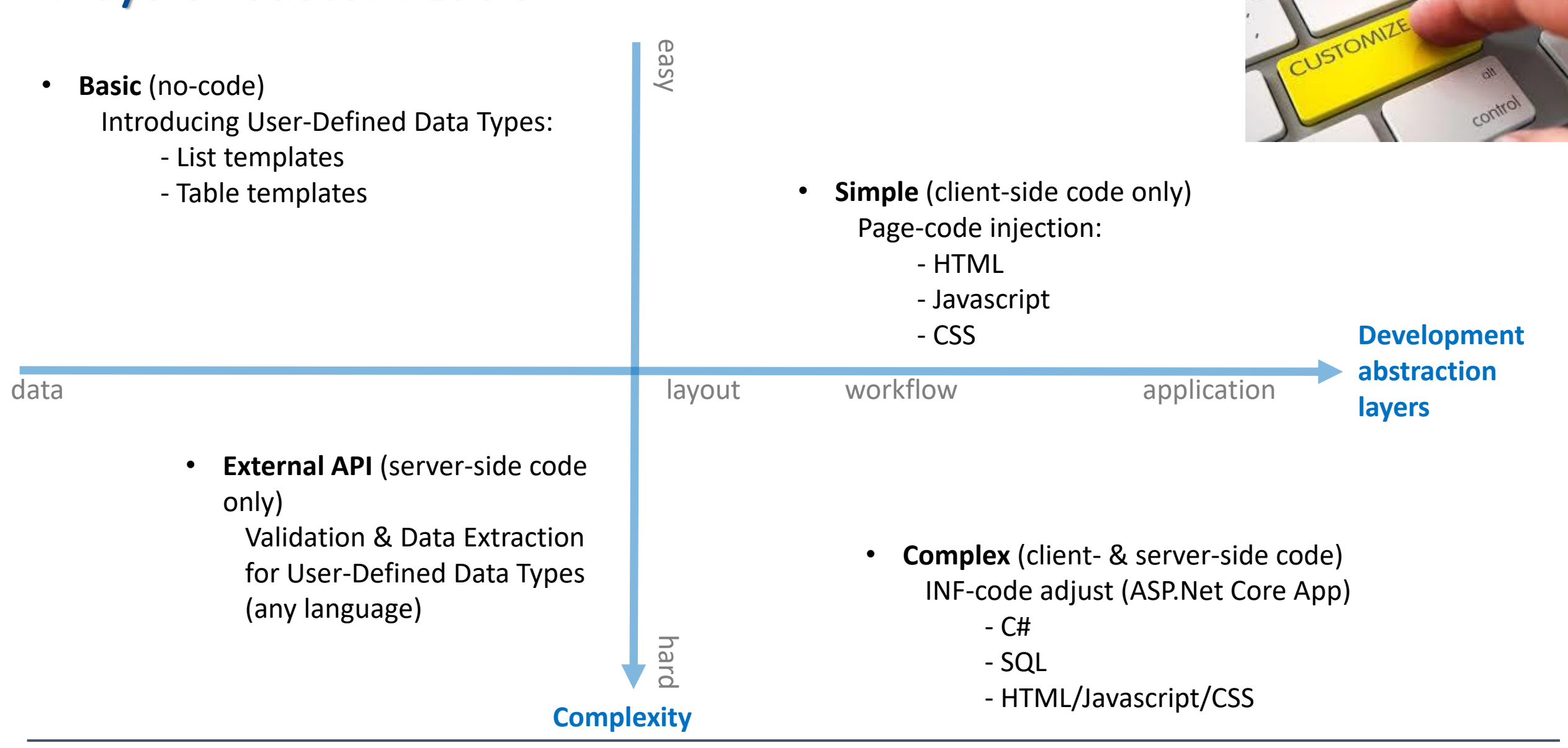

mula

<sup>15</sup> **SFB 1316 Transient atmospheric pressure plasmas:**

**from plasmas to liquids to solids |** 13-14 May 2024

# User-Defined Type Support

**Motivation:** to support new user-defined object type (UDT) **without modifying core RDMS source code**

**Given:** New object type with/without a new arbitrary file format (could new measurement type result).

**Solution** (or 5 keys to success)**:**

- **Templates –** define object model (data structure) in terms of key-value pairs / table (properties)
- **Search** enable search for UDT objects based on defined data model
- **Validation** provide check for data correctness (valid/invalid)
- **Data Extraction**  if valid, extract data in terms of properties / related object creation
- **Visualization** display data, including drawing charts / diagrams, etc…

#### One of predefined base types

# UI to create a new user-defined type

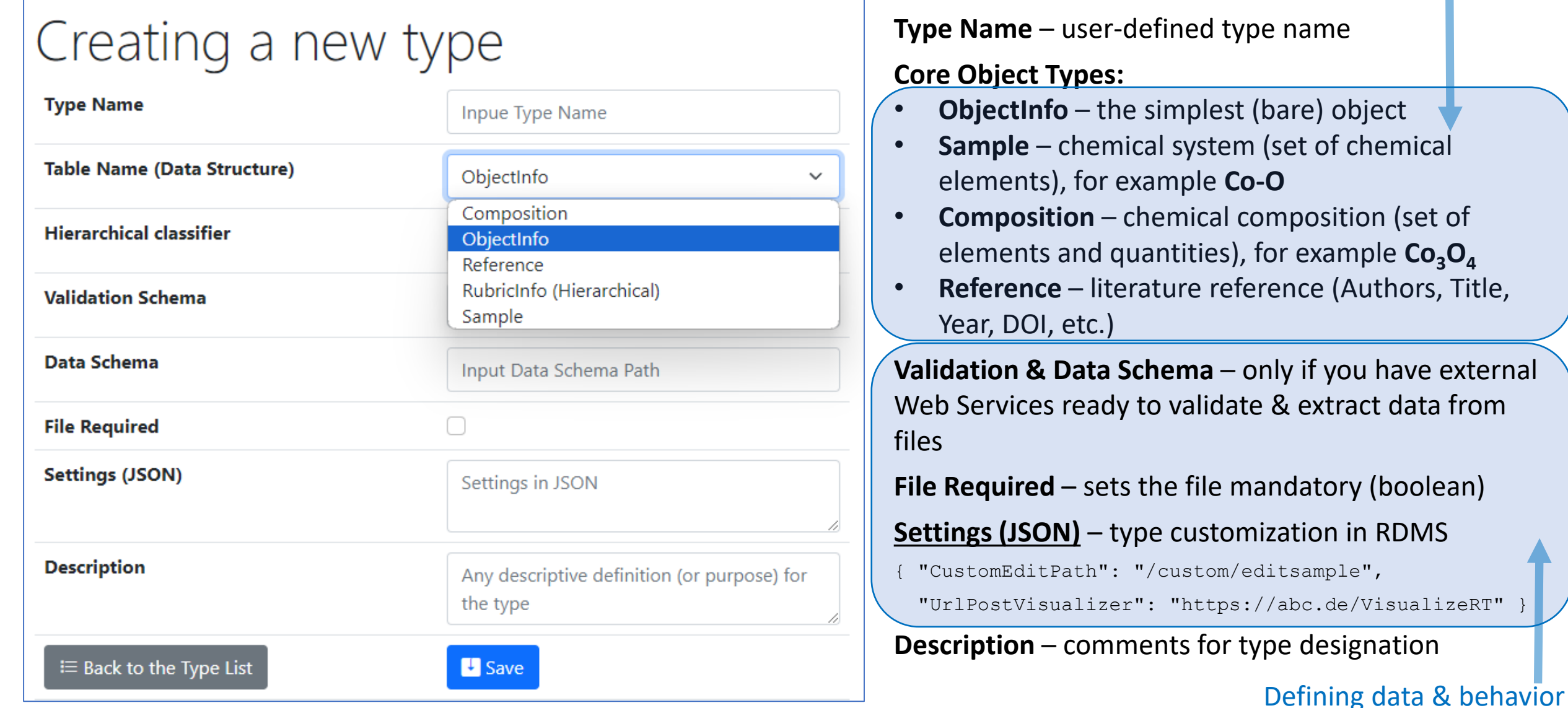

We can further enrich defined object specification by customized (templates!) properties of primitive types: **Integer**, **Float**, **String**.

### RDMS no-code customisation: Templates for object type

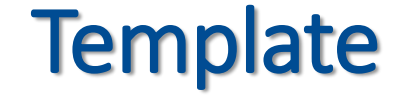

#### **List** (specify sorted properties list with separators)

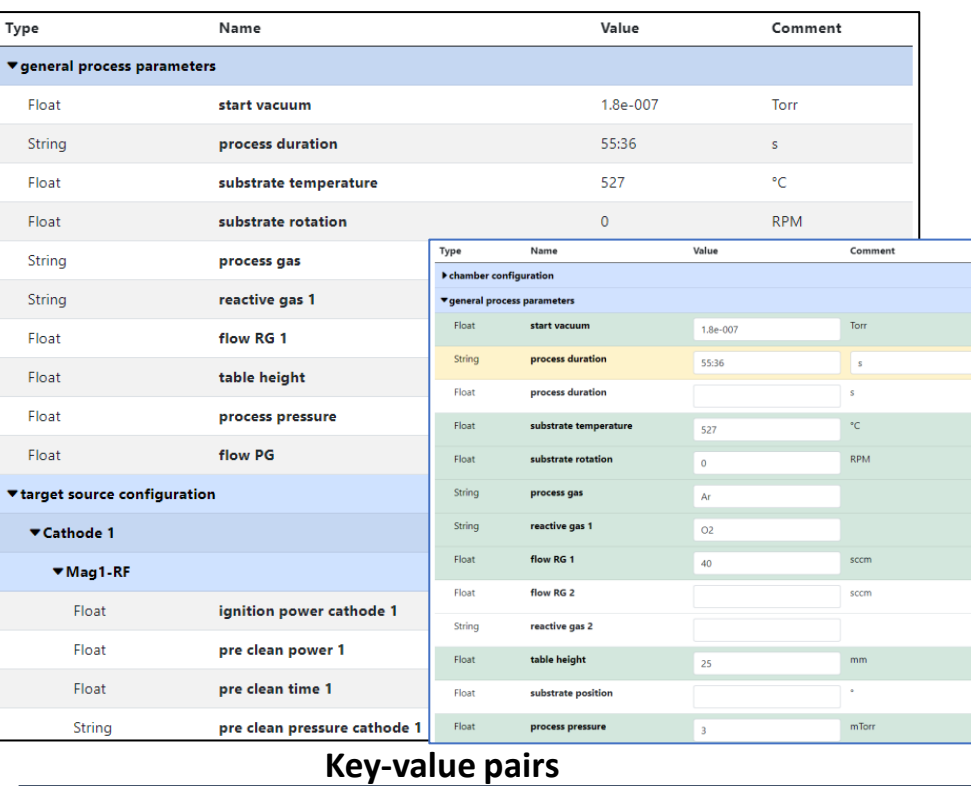

• Create an object with **"\_Template"** name

**XLSX** 

• Specify properties set for

**Table** (specify table structure: columns & types)

#### a type

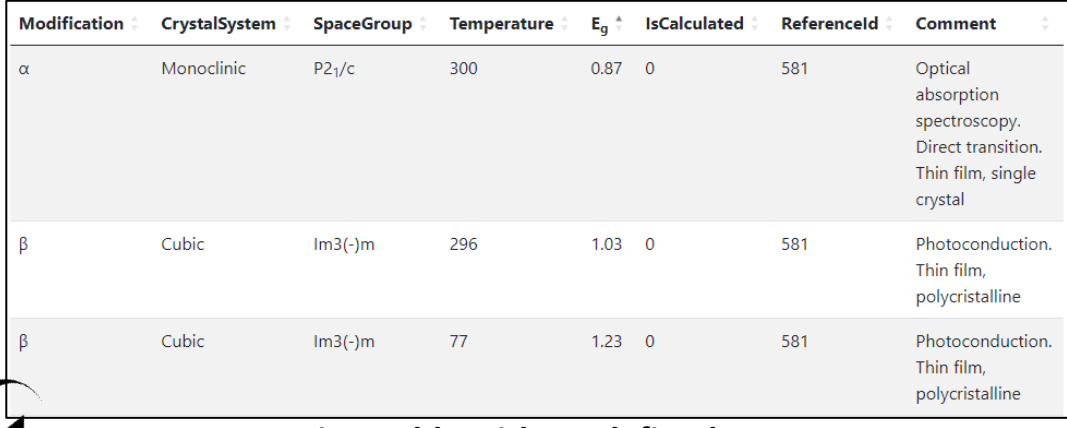

#### **Data in a table with predefined structure**

<sup>18</sup> **SFB 1316 Transient atmospheric pressure plasmas: from plasmas to liquids to solids |** 13-14 May 2024

[https://crc247.mdi.ruhr-uni-bochum.de/object/synthesis-for-sample-8220-co-deposition-](https://crc247.mdi.ruhr-uni-bochum.de/object/synthesis-for-sample-8220-co-deposition-221111-k3-3-1922)[221111-k3-3-1922](https://crc247.mdi.ruhr-uni-bochum.de/object/synthesis-for-sample-8220-co-deposition-221111-k3-3-1922) <https://demo.mdi.ruhr-uni-bochum.de/object/ag2s-4870>

# RDMS (no-code effort): Extended Properties Search

### **All values are to be stored using appropriate data types!**

**DEFINITION:** Data type is a collection or grouping of data values, usually specified by a **set of possible values**, a **set of allowed operations** on these values, and/or a representation of these values as machine types.

Supported data types (and their visualization in the search form):

• **Int** – integer values (64-bit signed integer) in range [-9 223 372 036 854 775 808; 9 223 372 036 854 775 807].

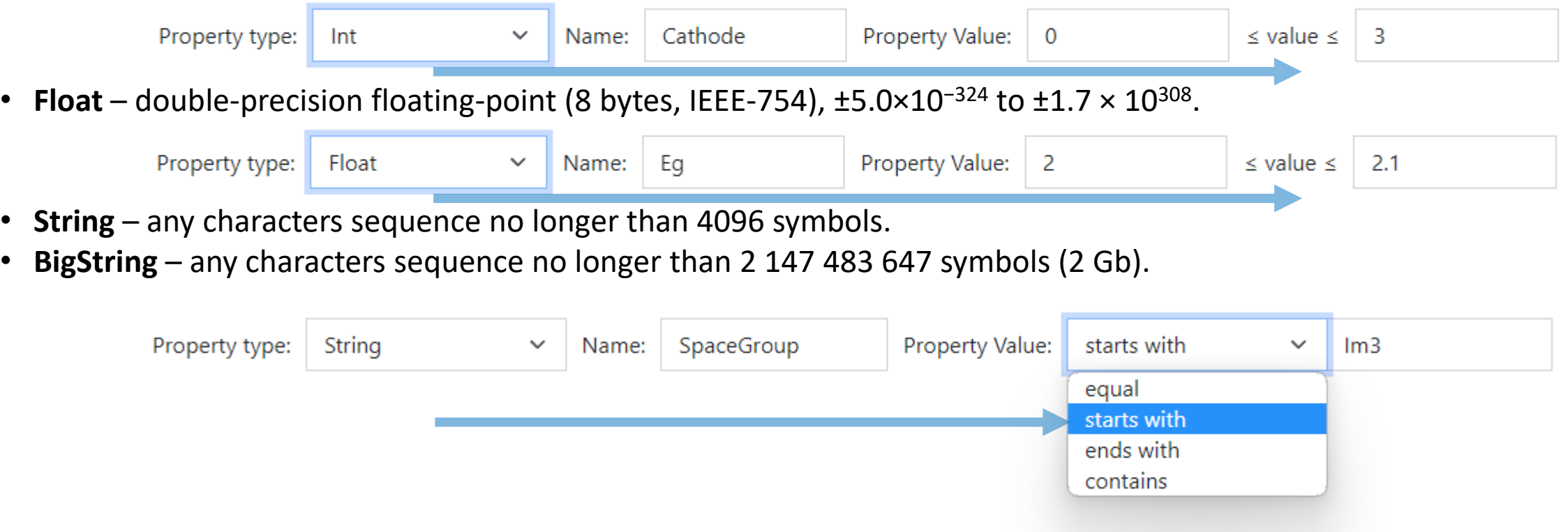

[https://en.wikipedia.org/wiki/Data\\_type](https://en.wikipedia.org/wiki/Data_type)

# Materials Library: integrating heterogeneous measurement data

**Typical Materials Library Data Lifecycle:**

#### **Sputtering:**

- Add **Sample** object (chemical system + substrate)
- Add **Synthesis** object (sputtering parameters)

#### **Characterisation:**

- Add processed **EDX** (342 Composition objects) Composition == Measurement Area
- Add Other Characterisation Documents (**Photo**, **XRD**, **Resistance**, **Thickness**, **Bandgap**, etc…)

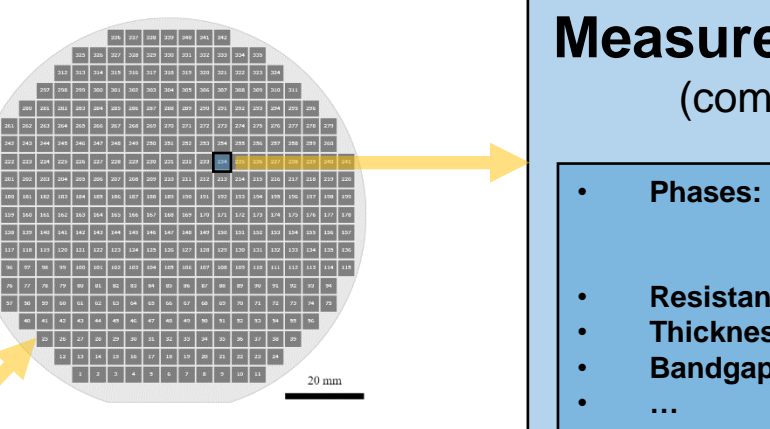

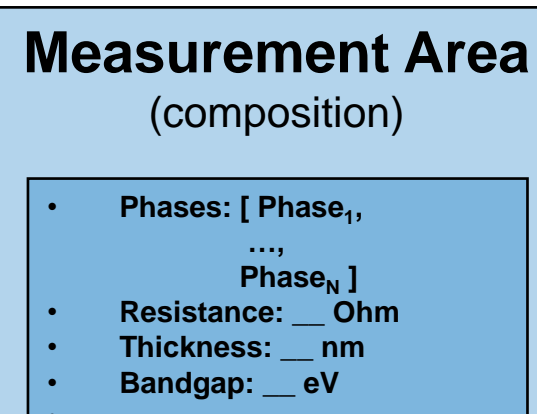

Storage, Curation, **Search** (on properties retrieved from devices / file formats), Reporting:

- Find compositions with given properties in a certain range (across all known materials libraries)
- Find by synthesis parameters
- Find by chemical system / creation date / author / text / properties, etc...
- Reports

### Customisation via External Services

**Motivation:** support new data formats (models) without RDMS code change

**Solution:** RDMS can calls external services to get assistance dealing with new data formats with respect to:

- **Validation**
- **Data Extraction**
- **Visualisation**

**To provide full object type support**  (as if it was natively implemented in RDMS) one needs to implement three Web Services

# Type configuration: Data Validation types

#### **Provide a validator for every object type. Implemented:**

• **type**:

any **.Net**-compatible type, that implements **IFileValidator** interface and is available in Application Domain (object is instantiated by type name using Reflection);

• **https**:

URL to a REST Service (OpenAPI specification).

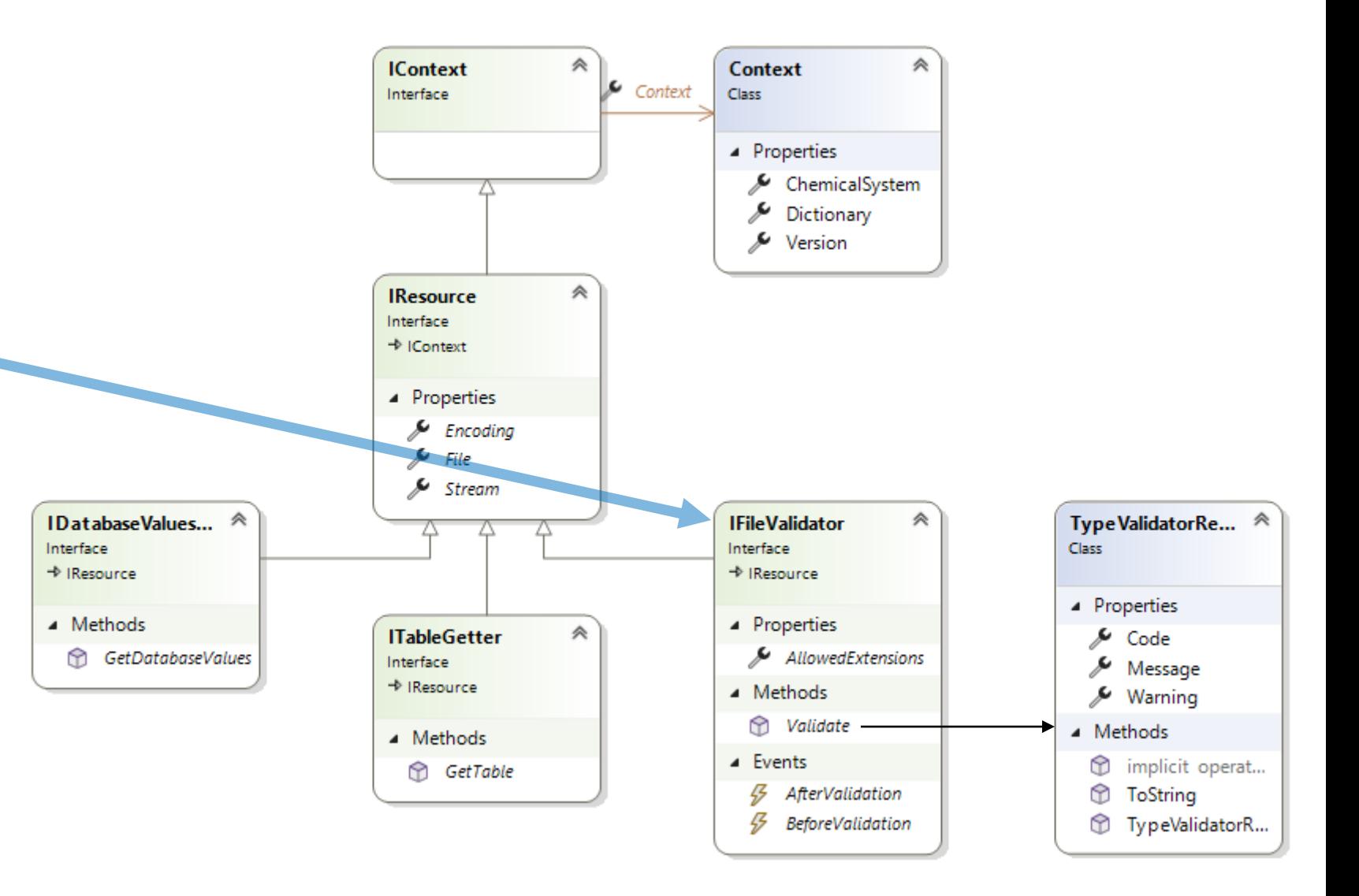

# Type configuration: Data Validation via external Web Service

Validation task is delegated to an external service

#### **Request URL:** HTTPS\_ValidationSchema + "/body"

### Validation result via external API call

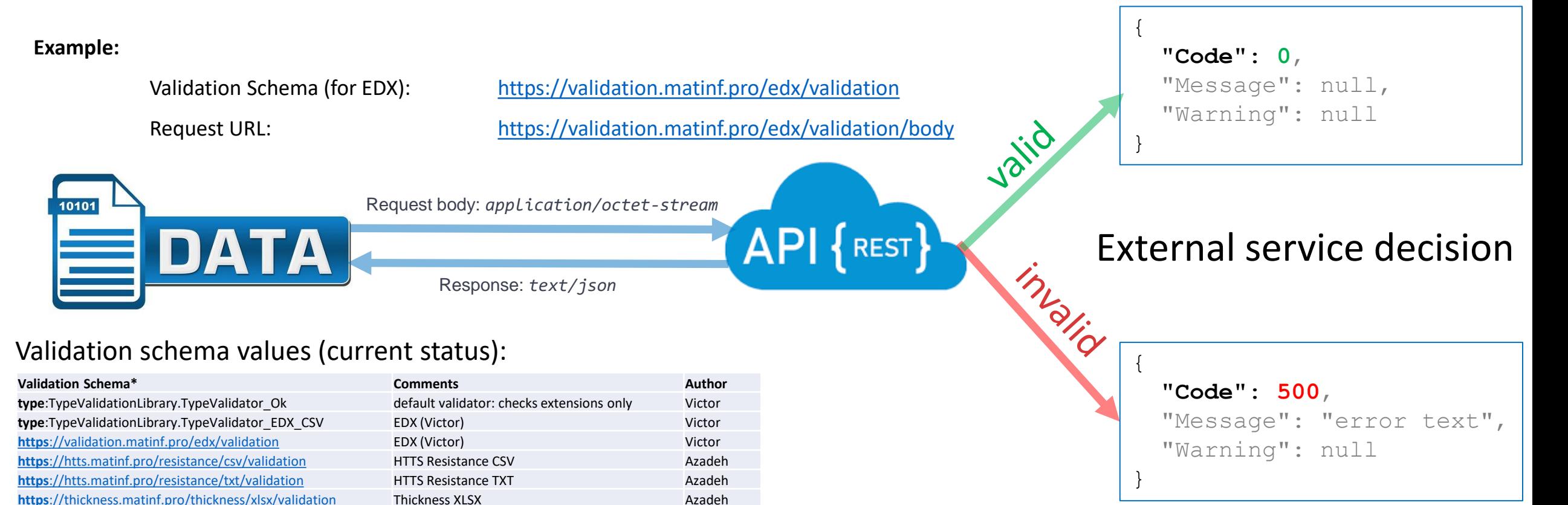

<sup>23</sup> **SFB 1316 Transient atmospheric pressure plasmas: from plasmas to liquids to solids |** 13-14 May 2024

**https**[://thickness.matinf.pro/thickness/txt/validation](https://thickness.matinf.pro/thickness/txt/validation) Thickness TXT Azadeh

# Type configuration: Data Extraction (via external Web Service)

Data extraction & conversion to table tasks are delegated to an external service

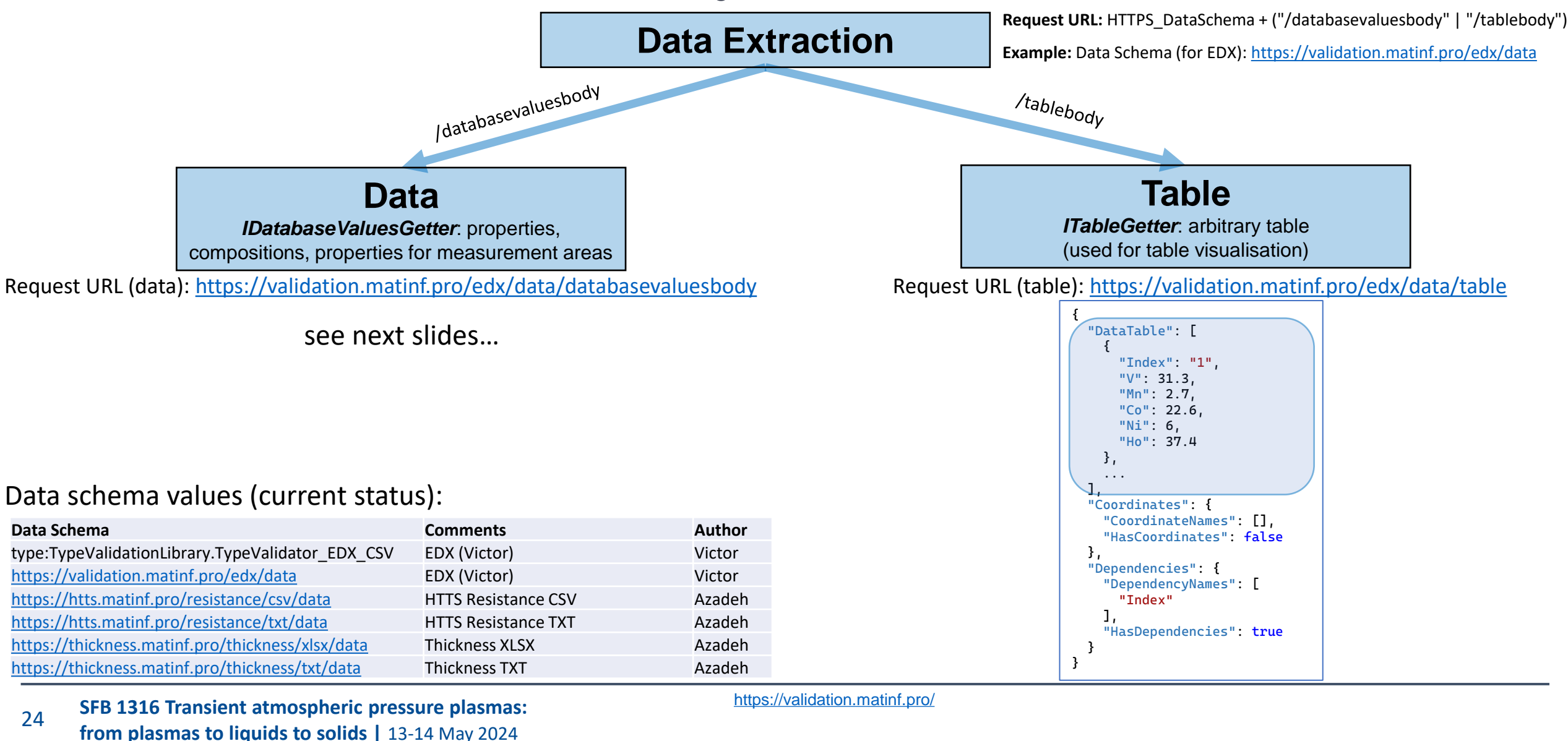

# Data Extraction: creating properties

**Task:** create properties for object that contains file

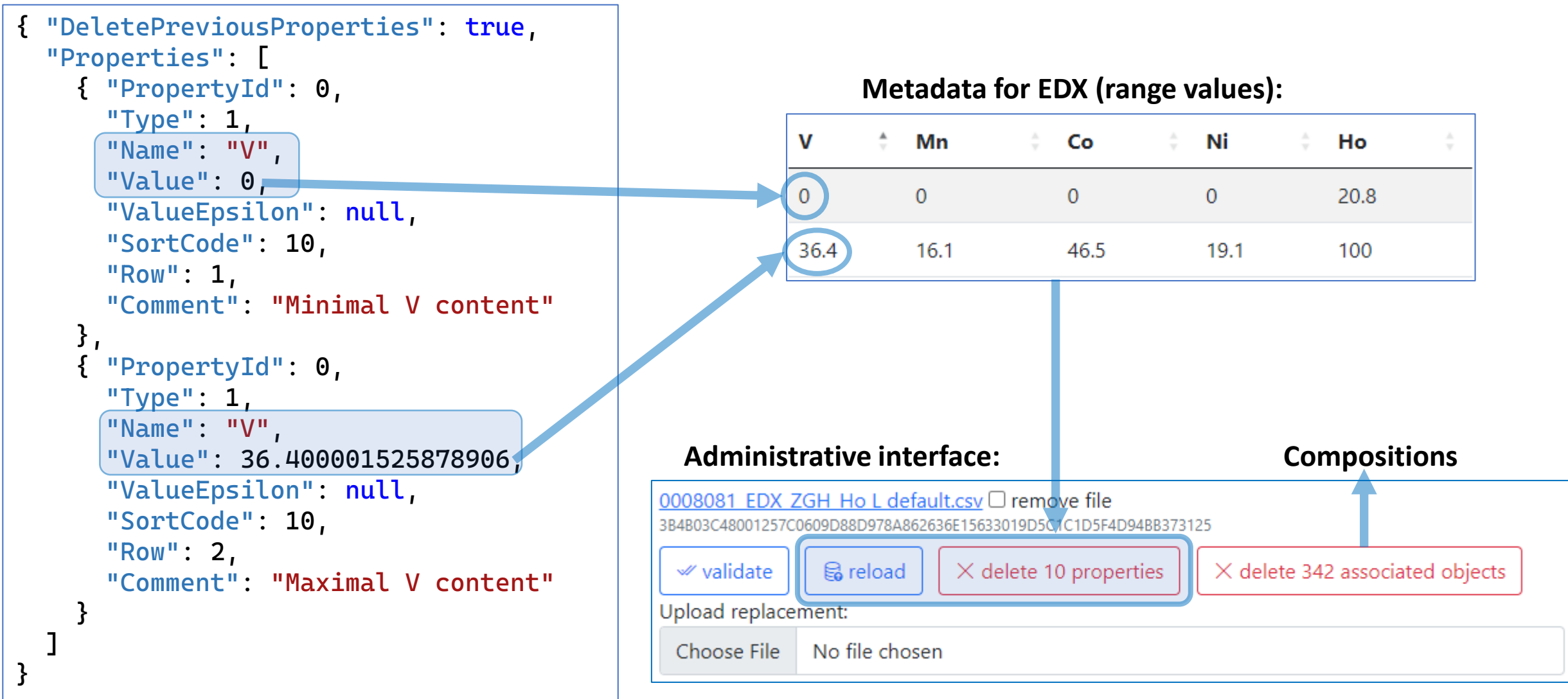

<https://validation.matinf.pro/>

<sup>25</sup> **SFB 1316 Transient atmospheric pressure plasmas: from plasmas to liquids to solids |** 13-14 May 2024

### Data Extraction: creating compositions

**Task:** create compositions for every measurement area

#### **Data from EDX (all values == 342 compositions):**

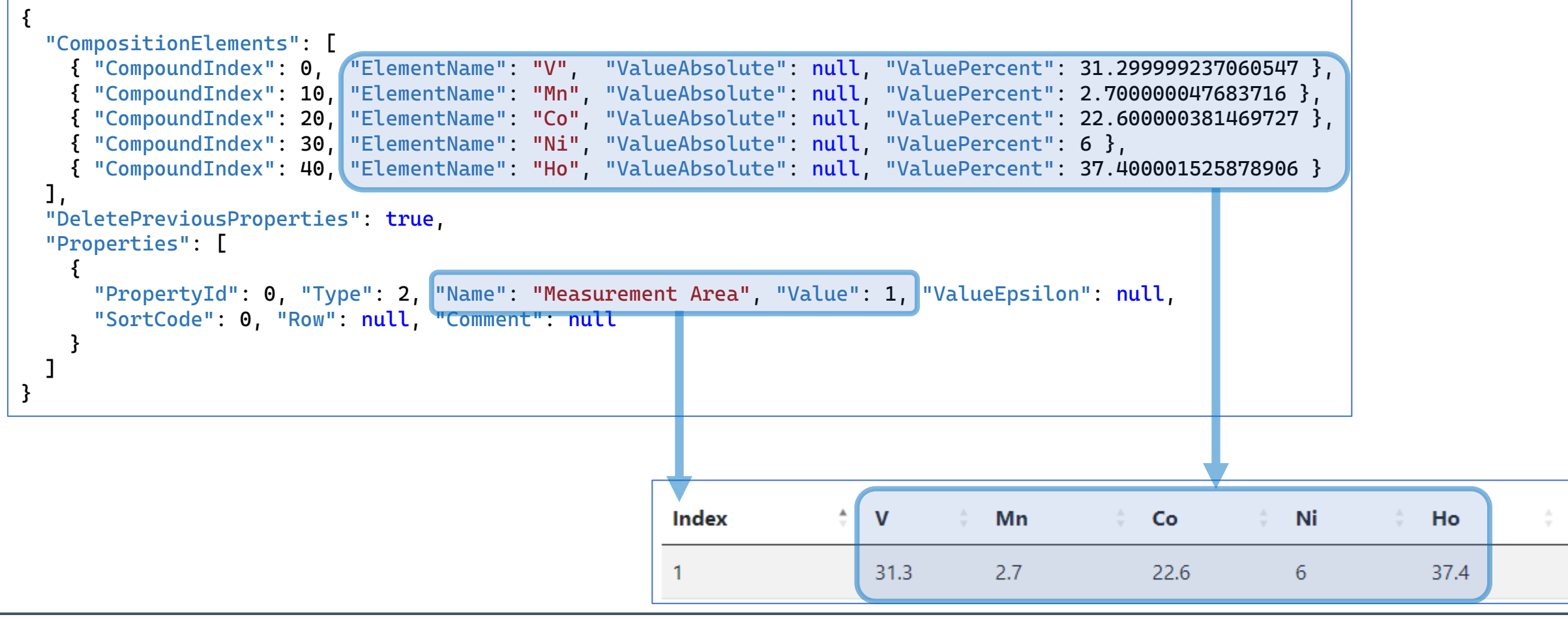

<sup>26</sup> **SFB 1316 Transient atmospheric pressure plasmas: from plasmas to liquids to solids |** 13-14 May 2024

<https://validation.matinf.pro/>

# Data extraction: adding data to Measurement Area (Composition)

**Resistance for MA 1**

**Resistance range for** 

**object (whole ML)**

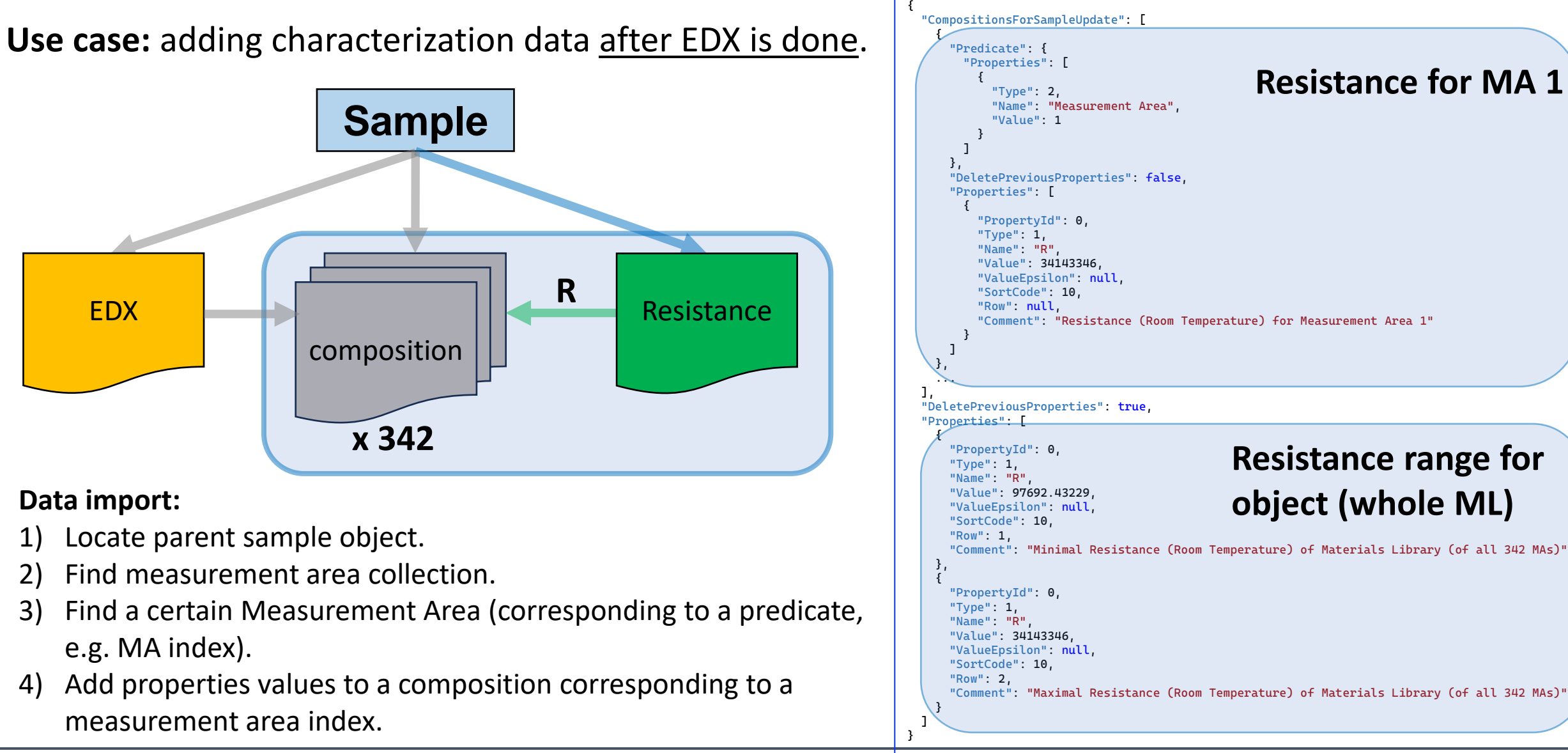

<https://htts.matinf.pro/>

# Type configuration via JSON (extendable)

**Task:** configure type behavior (stored in TypeInfo.SettingsJson)

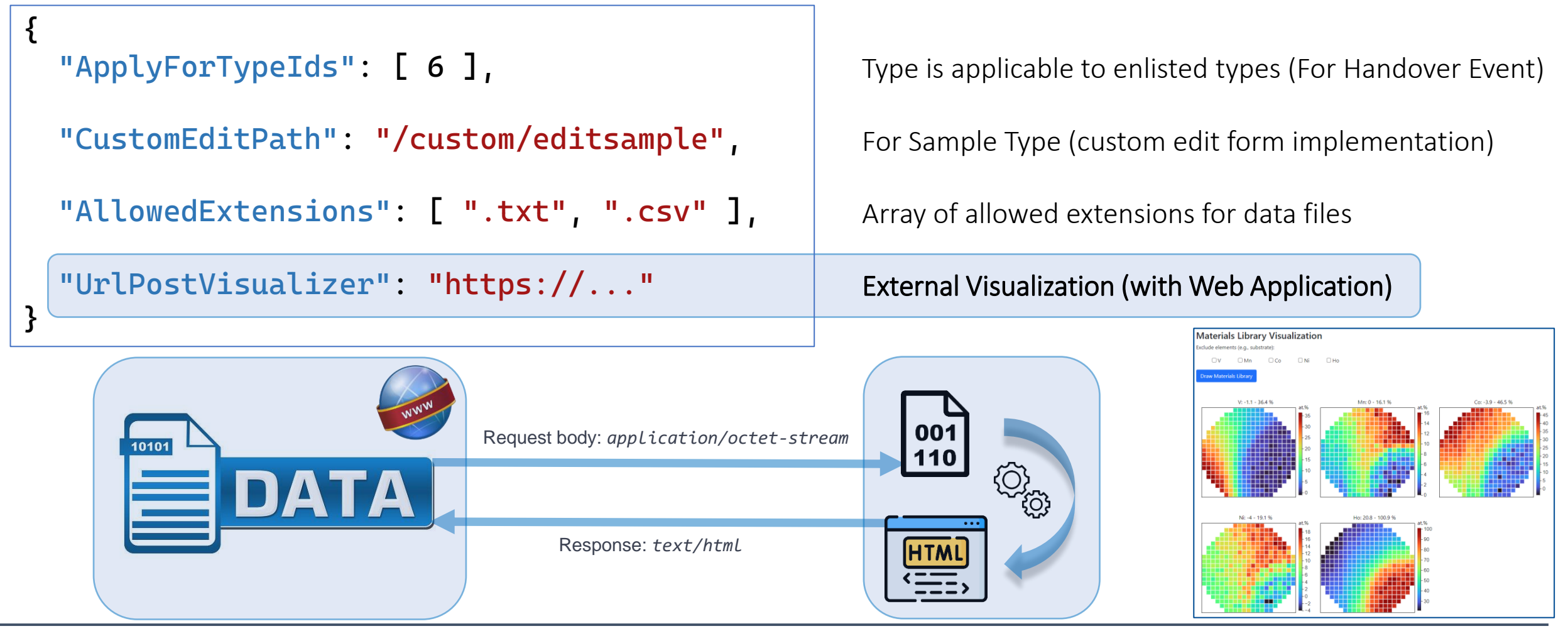

<sup>28</sup> **SFB 1316 Transient atmospheric pressure plasmas: from plasmas to liquids to solids |** 13-14 May 2024

We can further enrich defined object specification by customized (templates!) properties of primitive types: **Integer**, **Float**, **String / BigString**.

### Reports & Statistics: Objects

**MDI** 

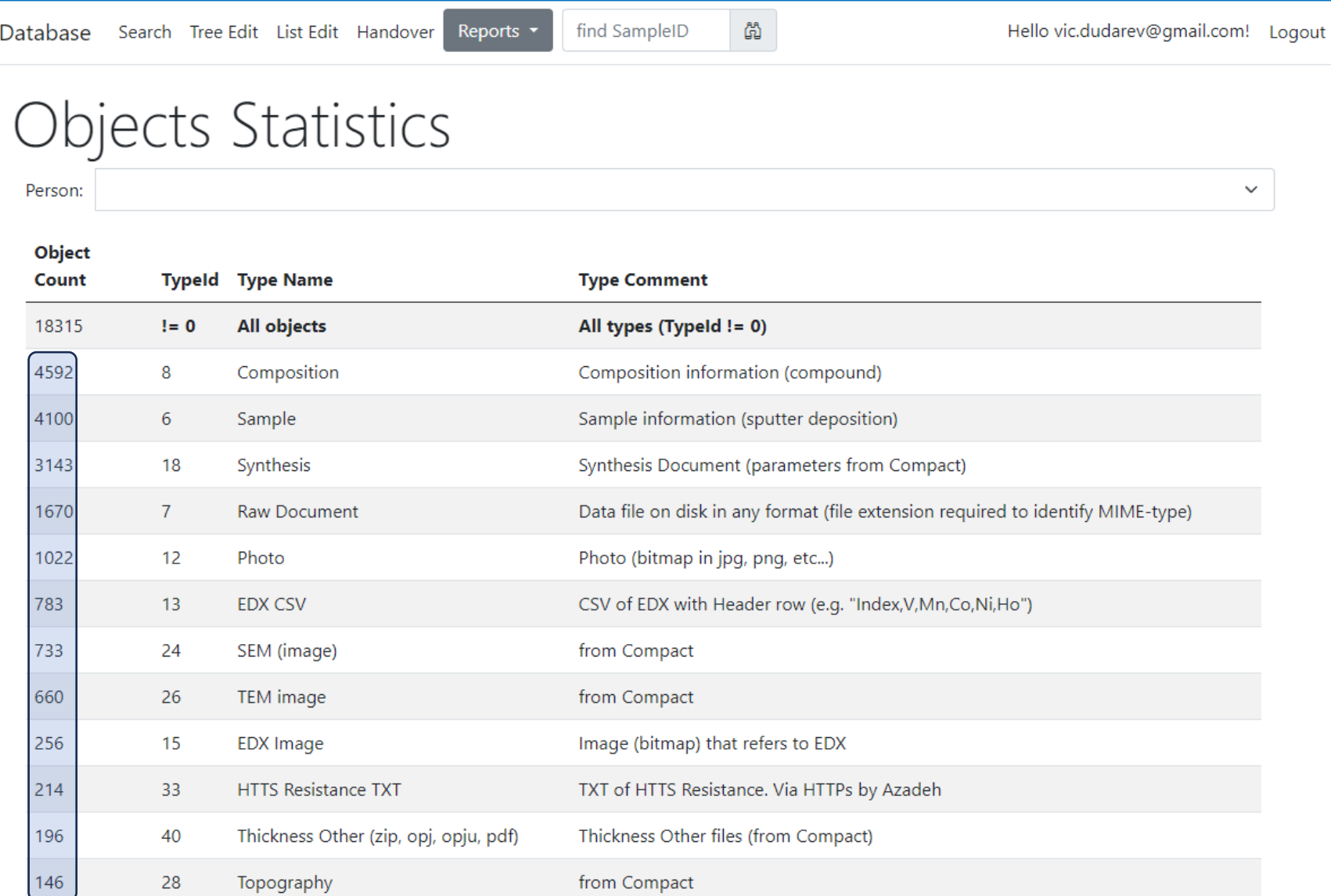

#### Reports **v**

#### **Objects Statistics:**

- Objects (w.r.t. types)
- Projects
- Object Links

#### **Feature:**

• Filter by person

<sup>29</sup> **SFB 1316 Transient atmospheric pressure plasmas: from plasmas to liquids to solids |** 13-14 May 2024

<https://mdi.matinf.pro/report/objectsstatistics>

### Reports & Statistics: Users

### Users Statistics

#### Objects Score Board

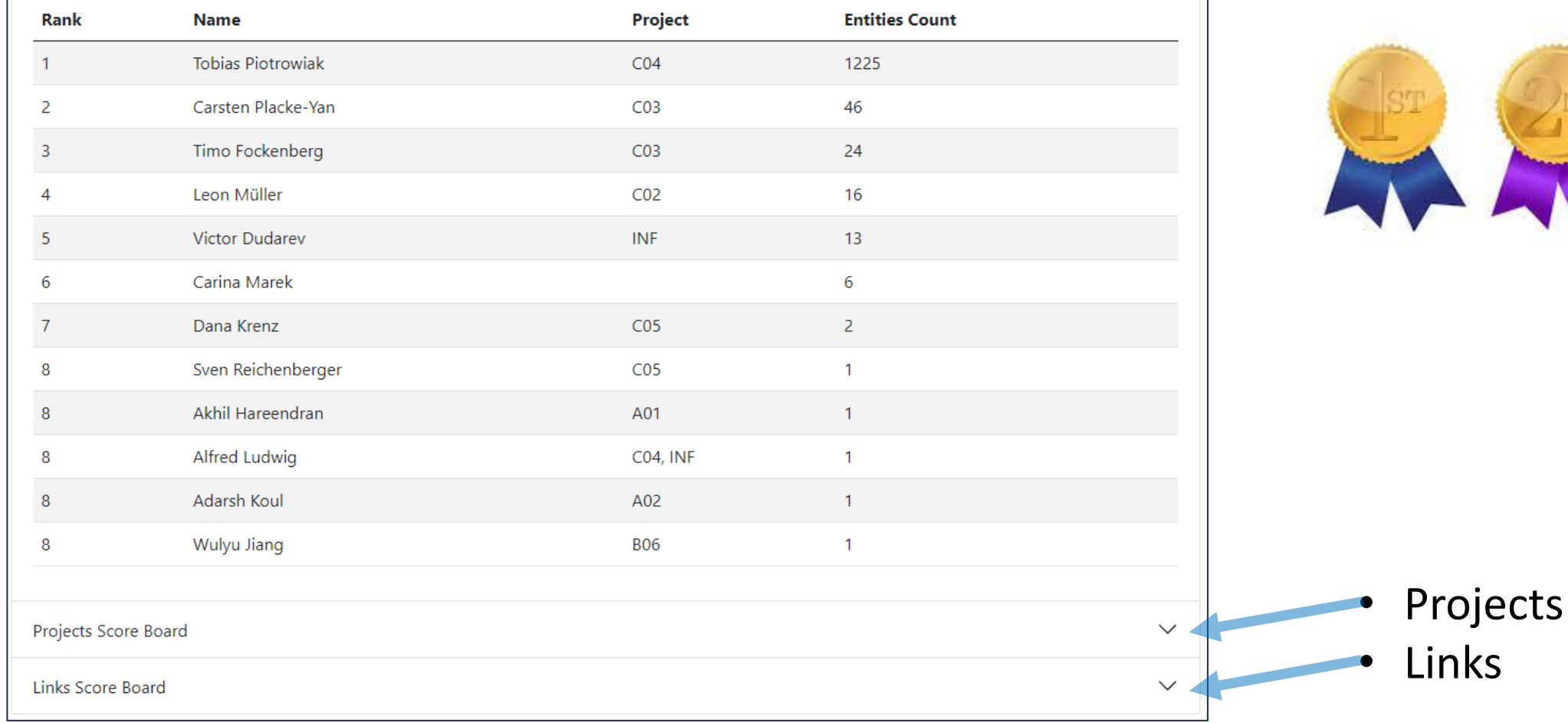

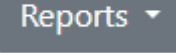

#### **Users Statistics: Objects**

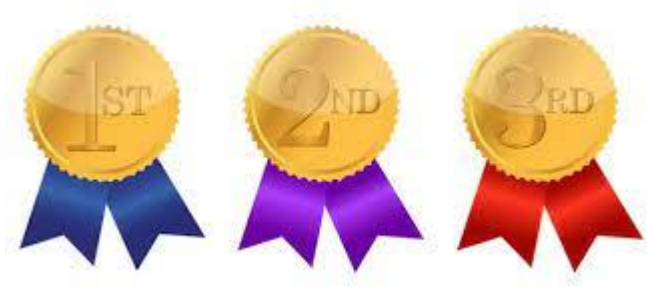

<sup>30</sup> **SFB 1316 Transient atmospheric pressure plasmas: from plasmas to liquids to solids |** 13-14 May 2024

[https://mdi.matinf.pro/report/usersstatistics](https://crc247.mdi.ruhr-uni-bochum.de/report/usersstatistics) <https://crc247.mdi.ruhr-uni-bochum.de/report/usersstatistics>

 $\curvearrowright$ 

# Project-wide Statistics / Person-wide Statistics

Even more is to be implemented…

**Questions:**

- How productive is project/person in terms of adding data (objects creation)?
- Is project subtree clearly structured (for manual subprojects traversing)?
- What is the most referenced / liked object?

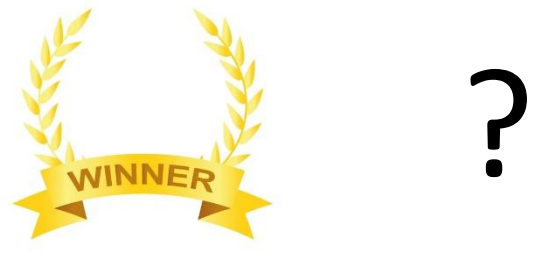

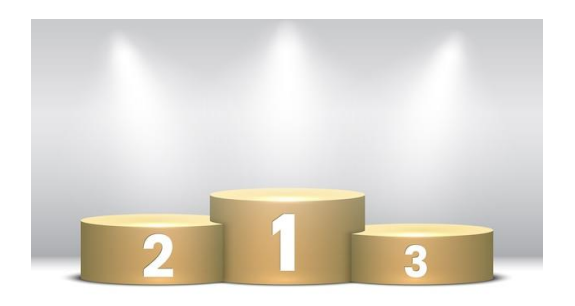

### **"Data Creator" awards (the winner is…):**

- The most productive data creator award project/person
- The people's choice award: project subtree clarity
- The citation / popularity award

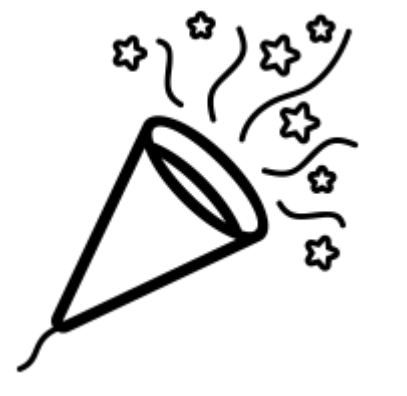

### Use Case: data upload Sample -> EDX -> Resistance & Search

- 1) Create **Project**
- 2) Add **Sample** to Project
- 3) Add **EDX** document (342 Measurement Areas (MA), i.e. 342 Compositions)
- 4) Add **Resistance** document (associate property values to every MA)

### Search for **Composition** with a given **Resistance**

- Composition object representing one of 342 measurement area
- Container for other properties, associated with a certain measurement

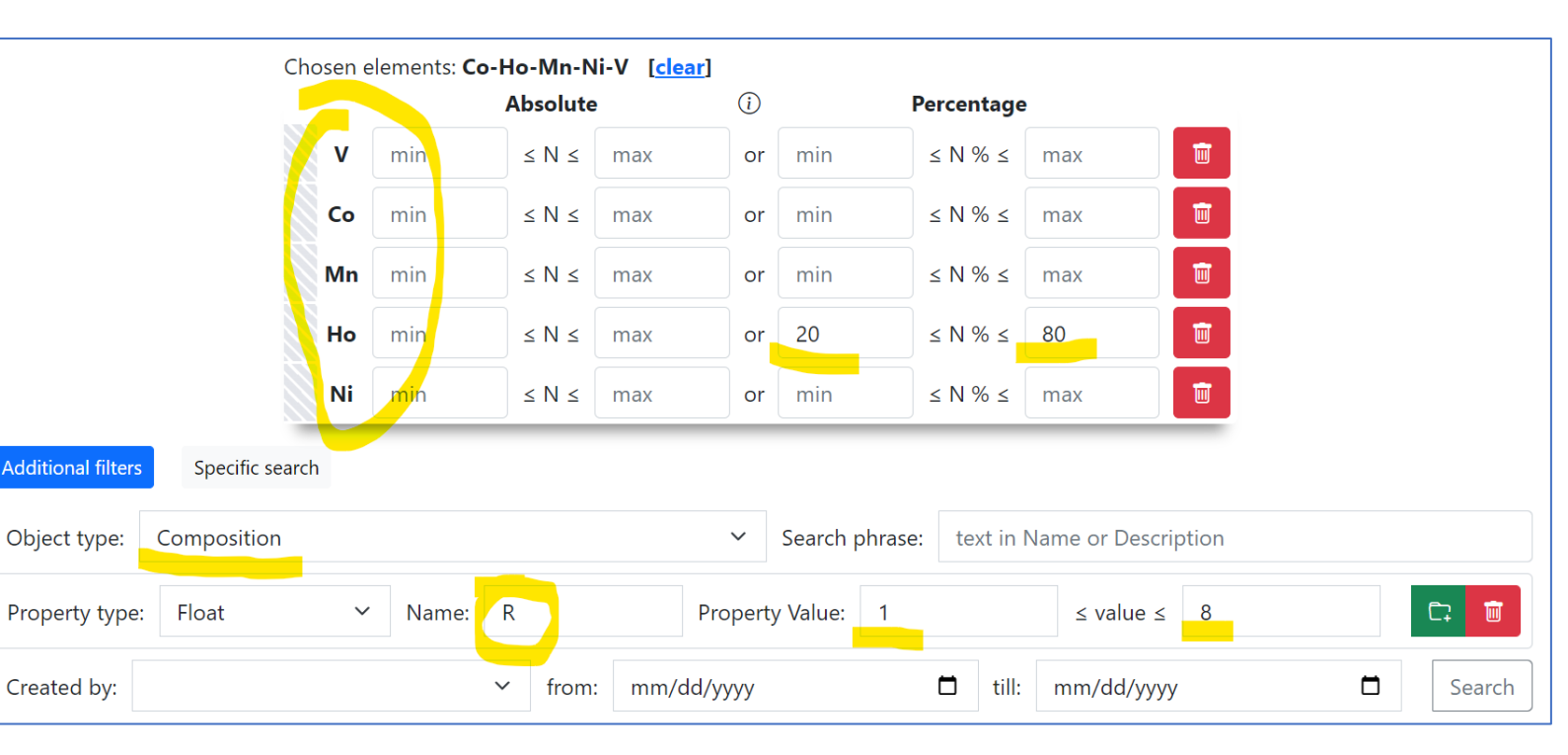

#### area

<sup>32</sup> **SFB 1316 Transient atmospheric pressure plasmas: from plasmas to liquids to solids |** 13-14 May 2024

[https://demi.matinf.pro/search/?system=Ni-](https://demi.matinf.pro/search/?system=Ni-V&typeid=8&Nipctmin=15&Nipctmax=20&pr0name=R&pr0type=Float&pr0min=10000000&pr0max=11111111&prcnt=1)

[V&typeid=8&Nipctmin=15&Nipctmax=20&pr0name=R&pr0type=Float&pr0min=10000000&pr0max=](https://demi.matinf.pro/search/?system=Ni-V&typeid=8&Nipctmin=15&Nipctmax=20&pr0name=R&pr0type=Float&pr0min=10000000&pr0max=11111111&prcnt=1)

[11111111&prcnt=1](https://demi.matinf.pro/search/?system=Ni-V&typeid=8&Nipctmin=15&Nipctmax=20&pr0name=R&pr0type=Float&pr0min=10000000&pr0max=11111111&prcnt=1)

# Flexible data queries for advances users

Show samples having Au-Pd-Rh-Pt and how many characterization documents for them we have (EDX, XRD, 4PP, SDC, SECCM)

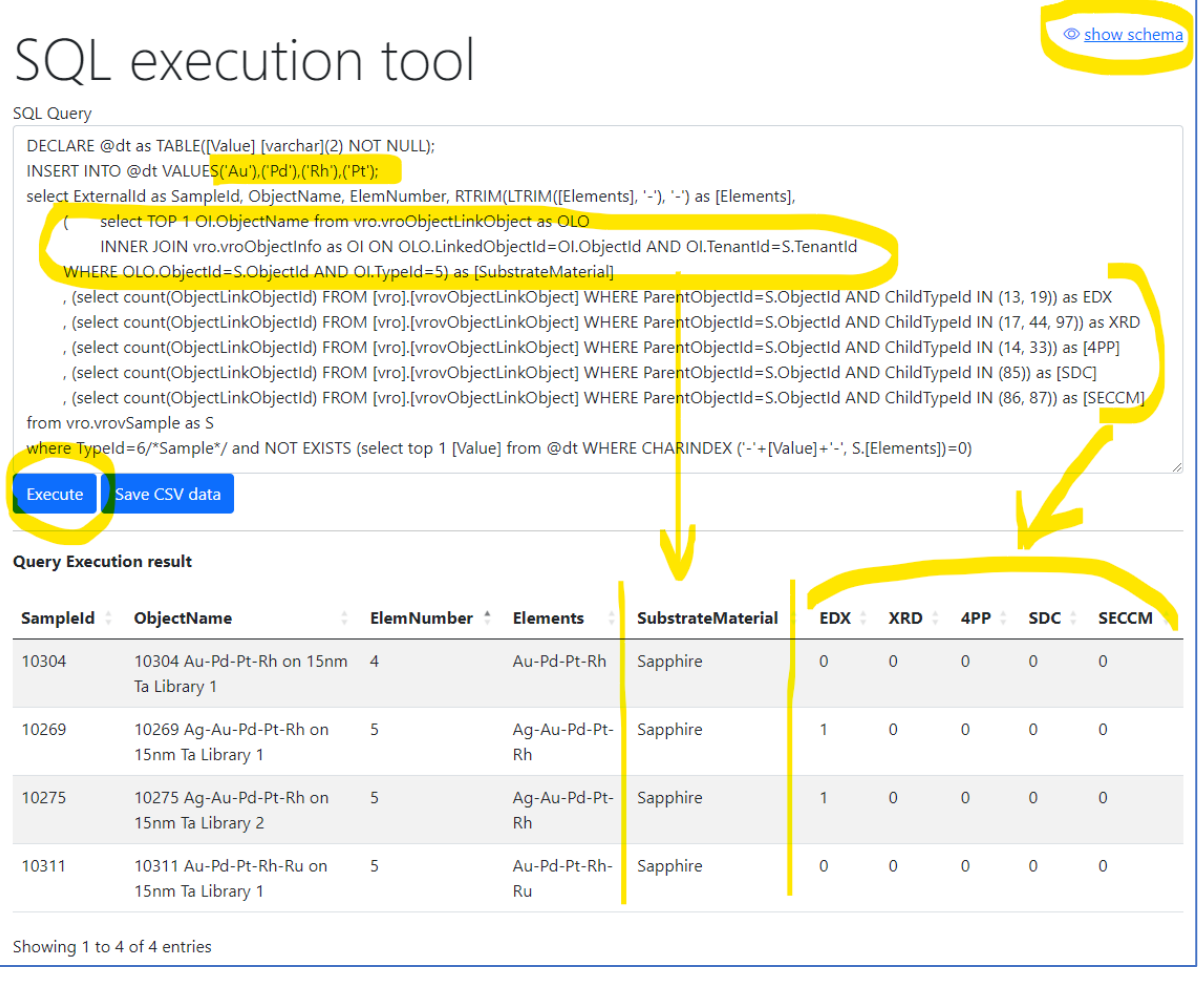

#### Show samples (identifiers) that have all enlisted characterisations: EDX, XRD, Resistance, Thickness, Photo

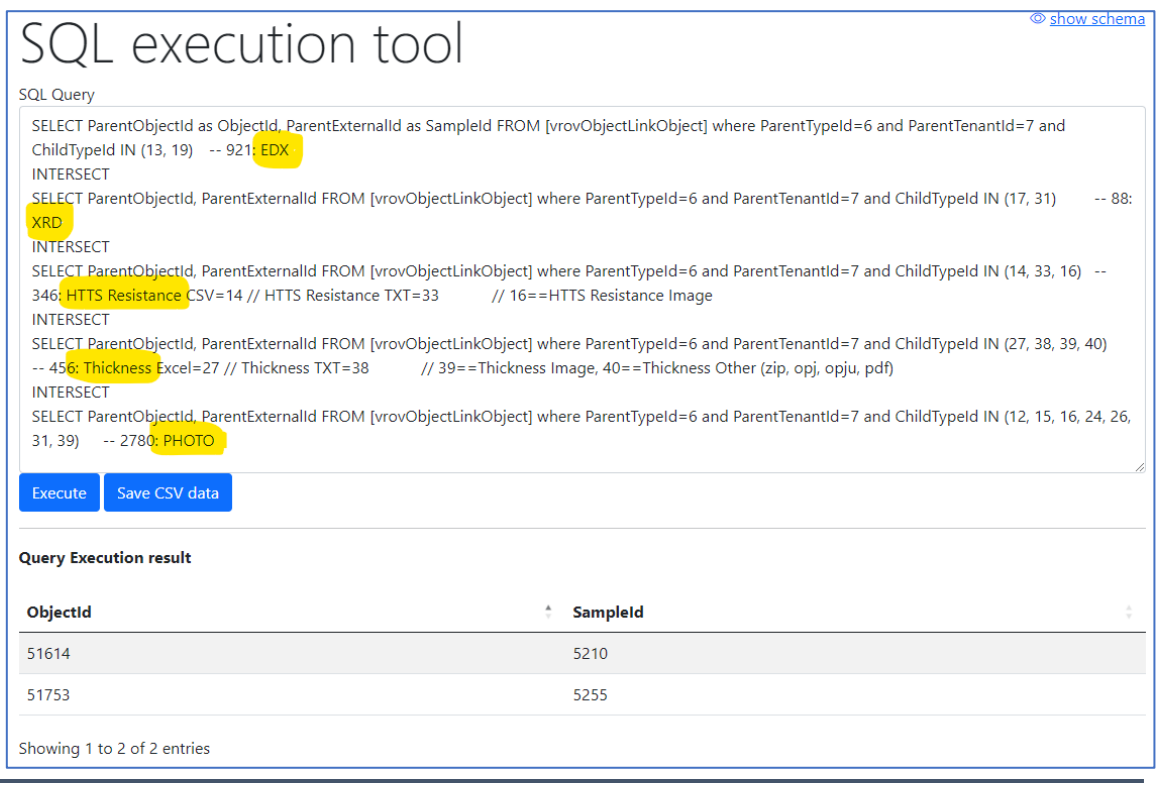

### API for running arbitrary read-only queries

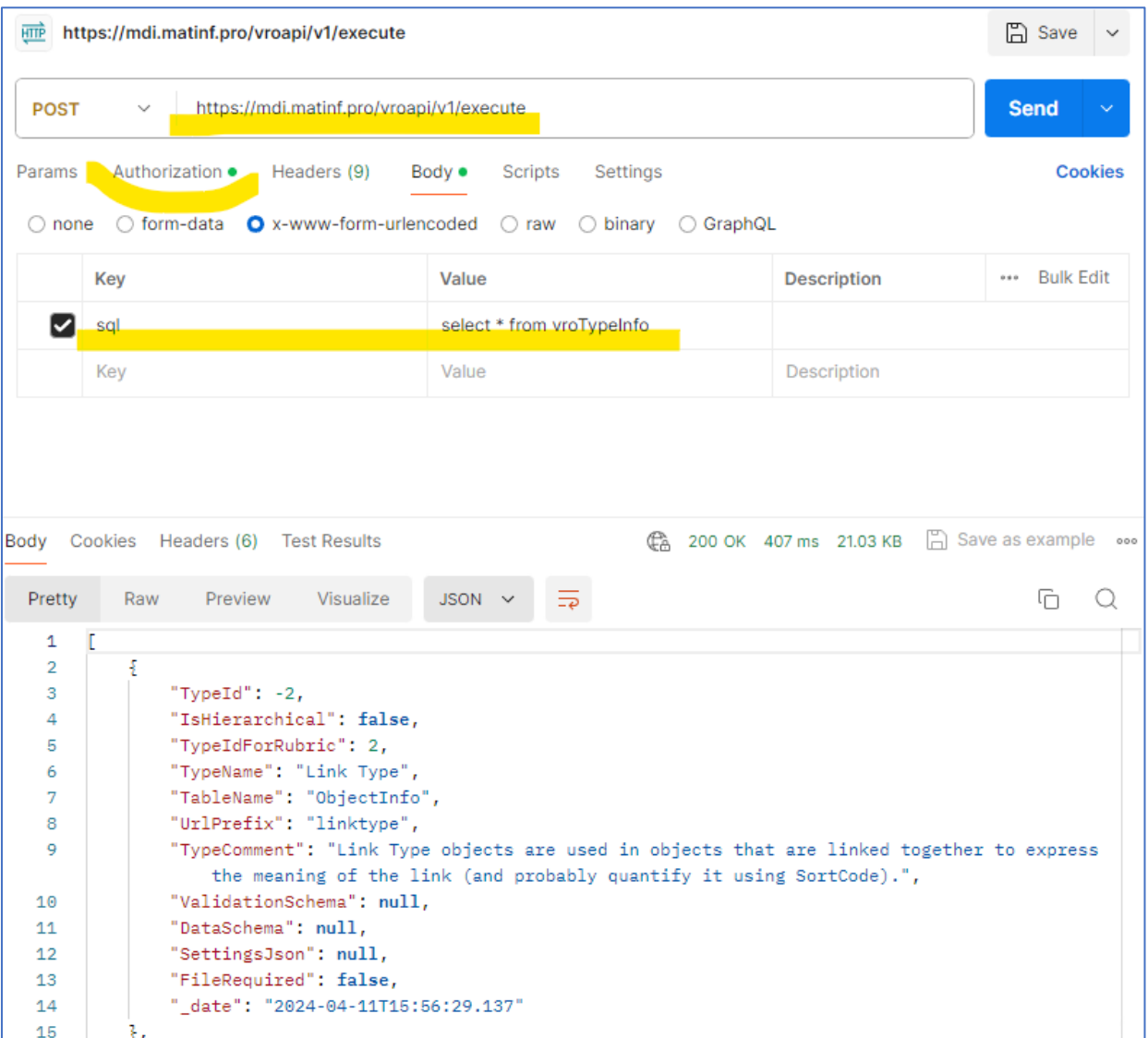

#### **POST** /vroapi/v1/execute

Executes SQL statement and returns result in JSON

#### **Python** wrapper to use API:

# 1. Specify tenant URL (since numerous tenants exist) service  $url = "https://mdi.math.f.pro" # tenant URL$ # 2. Specify API Key ("VroApi" user claim) api key = " $\langle$ api-key>" # your api key here

```
# 3. Create a client object
```
client = MatInfWebApiClient(service\_url, api\_key)

# 4. Execute SQL and get result result = client.execute("select \* from vroTypeInfo") # result – contains JSON # client.dataframe – contains pandas dataframe

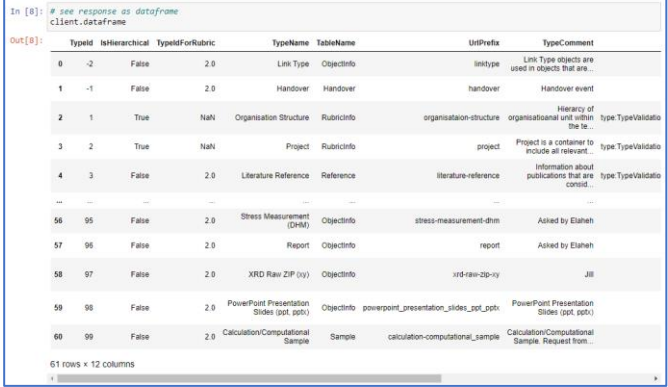

### API for downloading documents

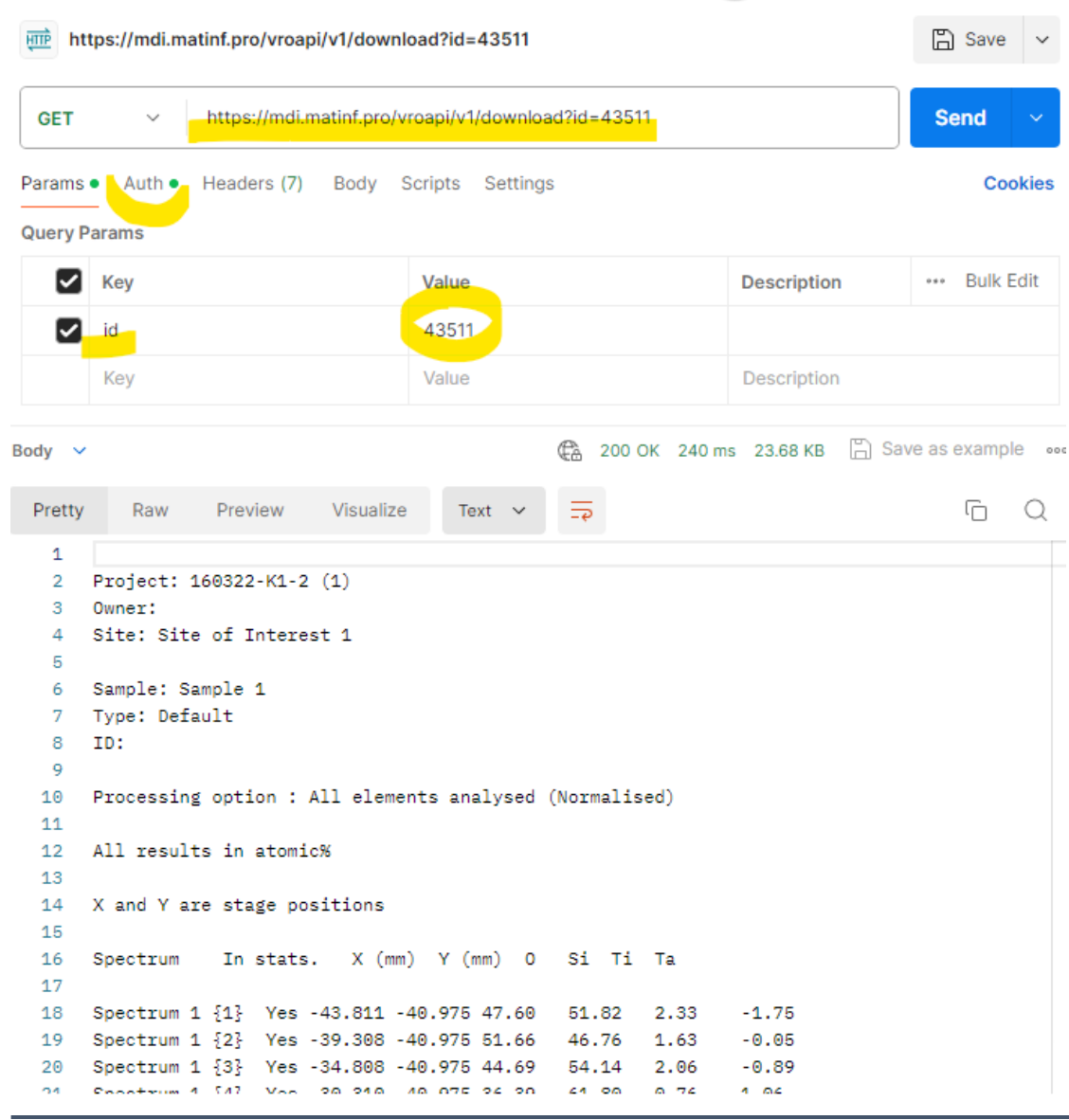

#### **GET** /vroapi/v1/download Downloads document by specified ObjectId

#### **Python** wrapper to use API:

# 1. Specify tenant URL (since numerous tenants exist) service  $url = "https://mdi.matinf.pro" # tenant URL$ # 2. Specify API Key ("VroApi" user claim) api key = " $\langle$ api-key>" # your api key here

#### # 3. Create a client object

client = MatInfWebApiClient(service url, api key)

```
# 4. Download object file by ObjectId
result = client.download(43511)# ObjectId
# result – contains HTTP response
# result.content – contains file data
# client.file name - contains file name
```
# Source Control (GitLab)

### **Everybody's welcome!**

Feel free to contribute to open source!

#### **Core INF project:**

<https://gitlab.ruhr-uni-bochum.de/vic/infproject>

#### **Shared projects:**

**1)** Administration User Interface (Identity Manager UI): <https://gitlab.ruhr-uni-bochum.de/vic/identitymanagerui> **2)** Web Application General Library (WebUtilsLib):

GitLab

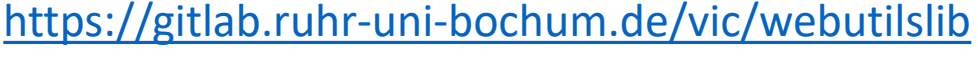

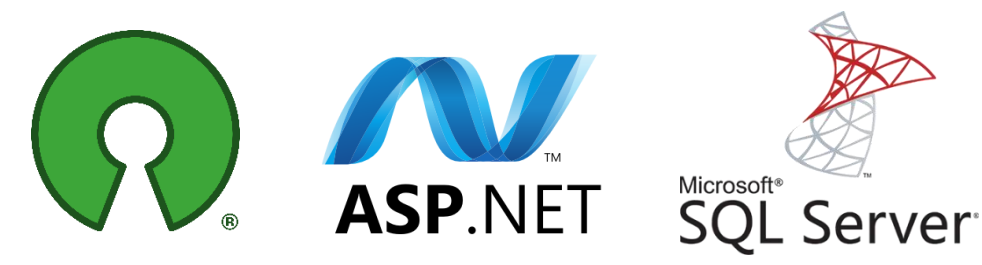

[https://gitlab.ruhr-uni-bochum.de](https://gitlab.ruhr-uni-bochum.de/)

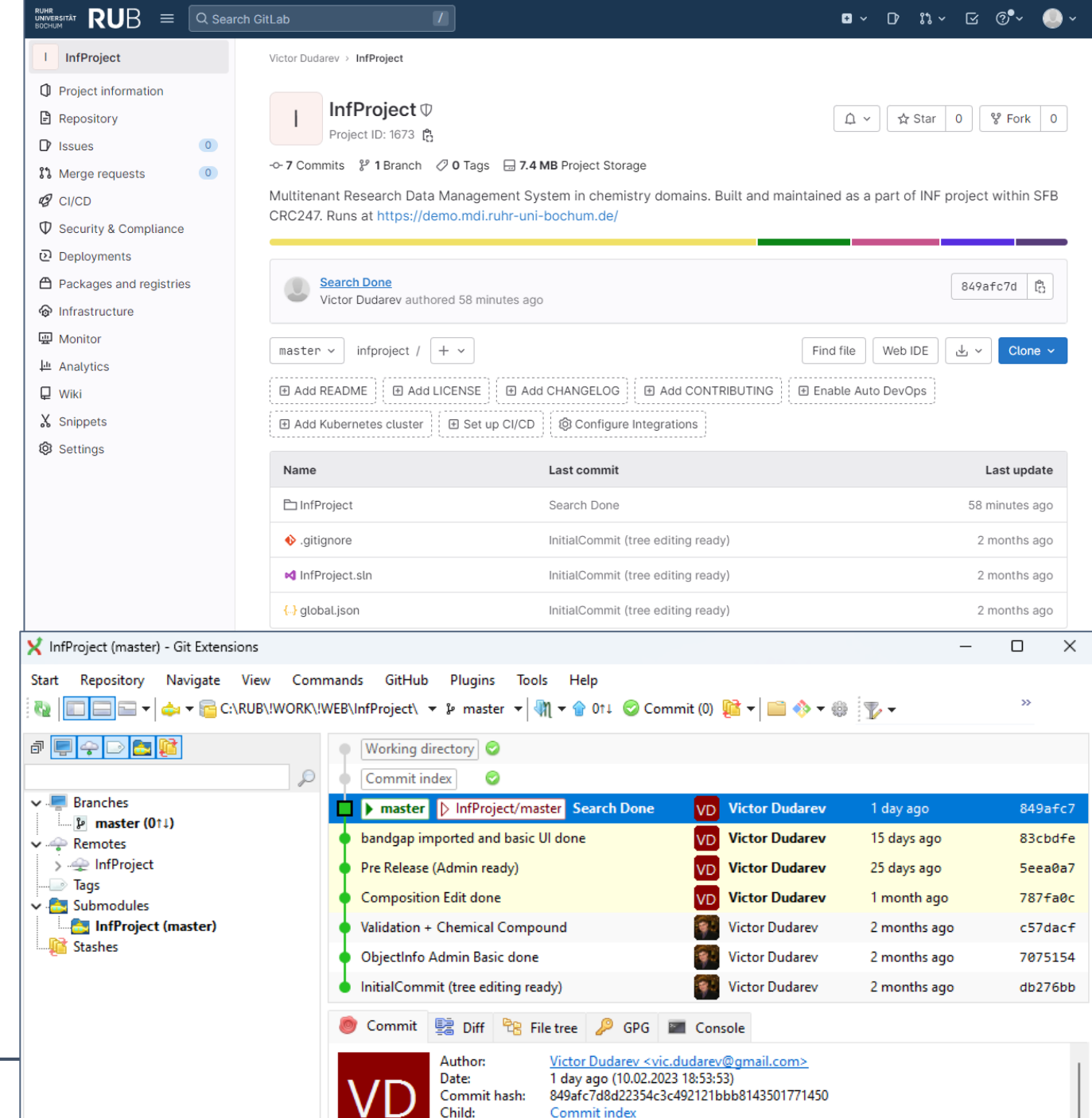

Parent:

83cbdfee

# **Thanks for your kind attention**

# Questions & Answers

Victor Dudarev [Victor.Dudarev@rub.de](mailto:Victor.Dudarev@rub.de)

<sup>37</sup> **SFB 1316 Transient atmospheric pressure plasmas: from plasmas to liquids to solids |** 13-14 May 2024

[https://vdudarev.ru](https://vdudarev.ru/)

### RDMS: Setting the Object Access Level

#### **What is an Object?**

Object (=document) is a data entry within RDMS that has user-defined access level and reflects an object of the real world (e.g. sample) or its model. Ultimately, object has it's unique Web page (with unique URL address).

#### **To establish data access policy Data Access Levels are introduced in RDMS.**

#### **Four Access Levels:**

- **Public** (**default**, we are doing open science, FAIR, aren't we?):
	- objects are available to everybody regardless of authorization (visible to internet search engines);
- **Protected** (visible to the community only):
	- objects are visible to the community (available to authorized users with at least **User** role assigned);
- **ProtectedNDA** (restricted visiblility):
	- objects are visible to the authorized users with **NDA** claim set OR to Administrators;
- **Private** (person's secret, but open for Administrators):
	- objects are visible to the user-creator (at least **PowerUser** role assigned);
	- objects are visible to all users of **Administrator** role.

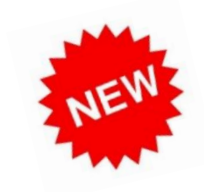

# RDMS: Providing Project Description

**Motivation**: allow to add to a project arbitrary text (HTML).

Workshop2023 - INF

Here you can find presentations from the CRC247 INF Workshop (7-9 November 2023, Bochum), devoted to Research Data Management. Related materials can also be found in the INF project.

**C<sub>7</sub>** Add Subproject

**We Hide Non-samples** 

#### please in edit project click "show more":

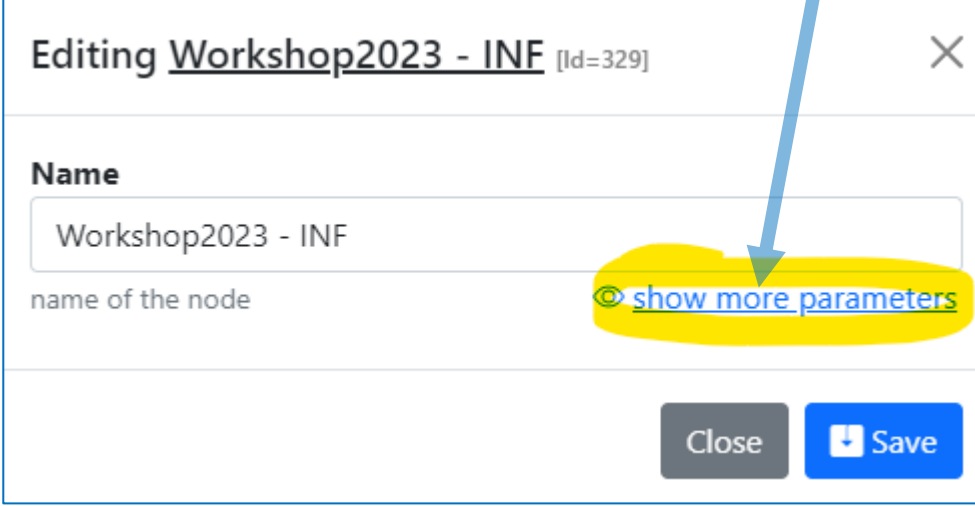

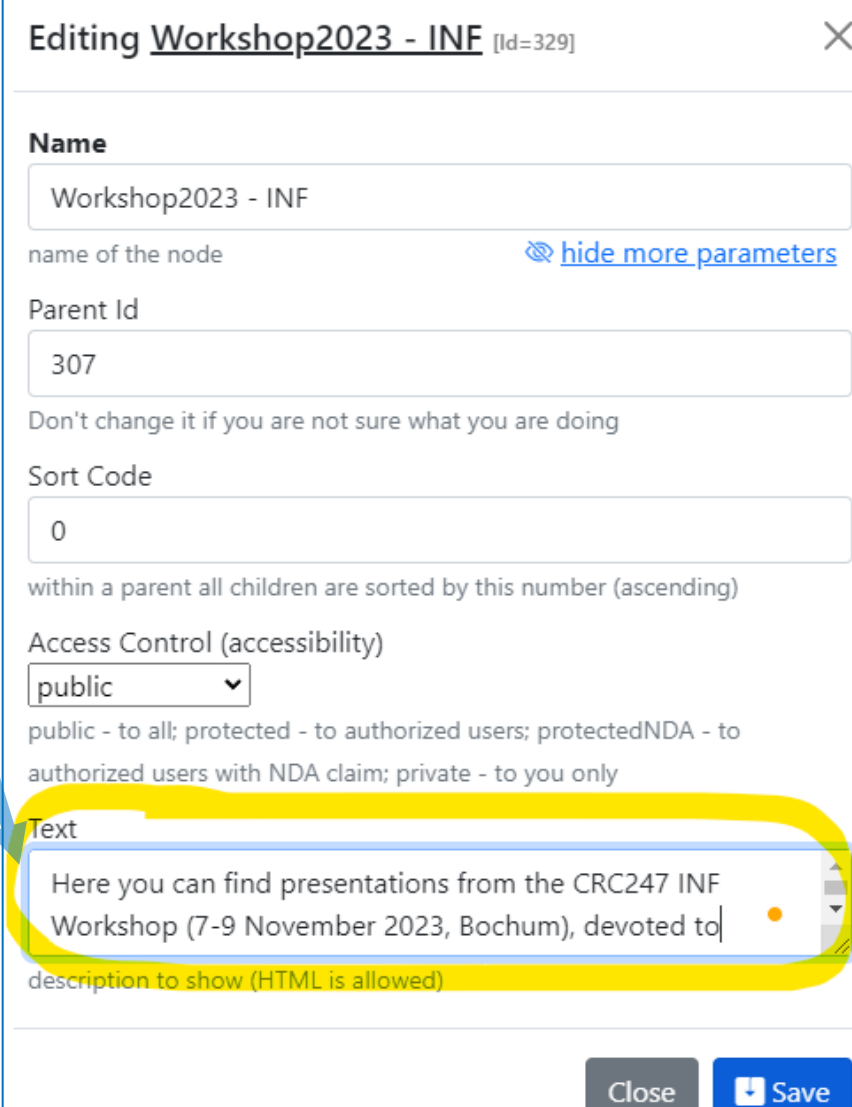